# **ESCUELA POLITÉCNICA NACIONAL**

## **ESCUELA DE FORMACIÓN DE TECNÓLOGOS**

## **DESARROLLO DE APLICACIÓN WEB DE PROMOCIÓN DE EMPRENDIMIENTOS DE LA COMUNIDAD DE LA ESFOT BACKEND**

**TRABAJO DE INTEGRACIÓN CURRICULAR PRESENTADO COMO REQUISITO PARA LA OBTENCIÓN DEL TÍTULO DE TECNÓLOGO SUPERIOR EN DESARROLLO DE SOFTWARE**

**MARÍA JOSÉ CHALÁ SANTACRUZ**

**DIRECTOR: ING. JUAN PABLO ZALDUMBIDE PROAÑO**

**DMQ, marzo 2023**

## **CERTIFICACIONES**

Yo, María José Chalá Santacruz declaro que el trabajo de integración curricular aquí descrito es de mi autoría; que no ha sido previamente presentado para ningún grado o calificación profesional; y, que he consultado las referencias bibliográficas que se incluyen en este documento.

Haciato#

MARÍA JOSÉ CHALÁ SANTACRUZ maria.chala@epn.edu.ec mariajochała@gmail.com

Certifico que el presente trabajo de integración curricular fue desarrollado por María José Chalá Santacruz, bajo mi supervisión.

Pallo Fald 11

Juan Pablo Zaldumbide Proaño **DIRECTOR** 

juan.zaldumbide@epn.edu.ec

## **DECLARACIÓN DE AUTORÍA**

A través de la presente declaración, afirmamos que el trabajo de integración curricular aquí descrito, así como el (los) producto(s) resultante(s) del mismo, son públicos y estarán a disposición de la comunidad a través del repositorio institucional de la Escuela Politécnica Nacional; sin embargo, la titularidad de los derechos patrimoniales nos corresponde a los autores que hemos contribuido en el desarrollo del presente trabajo; observando para el efecto las disposiciones establecidas por el órgano competente en propiedad intelectual, la normativa interna y demás normas.

Haddet

María José Chalá Santacruz

## **DEDICATORIA**

<span id="page-3-0"></span>Este trabajo de titulación lo dedico a mis padres, quienes a pesar de todo lograron brindarme siempre una mano amiga para ayudarme a levantar y seguir en esta etapa.

**María José Chalá Santacruz**

#### **AGRADECIMIENTO**

<span id="page-4-0"></span>Agradezco a quienes me acompañaron durante mi proceso de formación profesional principalmente a mis padres y hermanos por el apoyo, cariño y sobre todo la paciencia brindada en esta etapa; a cada uno de mis profesores quienes fueron parte crucial en este proceso, ya que, por medio de los conocimientos impartidos fue posible alcanzar los objetivos planteados en tareas y proyectos empleados a lo largo de la carrera y así permitirme escalar en conocimientos y encontrarme culminando este proceso. Finalmente, pero no menos importante, quiero agradecer a mis compañeros con quienes compartimos no solo conocimientos, desveladas y frustraciones; sino también los sueños y anhelos por culminar con éxito la carrera.

**María José Chalá Santacruz**

## ÍNDICE DE CONTENIDO

<span id="page-5-0"></span>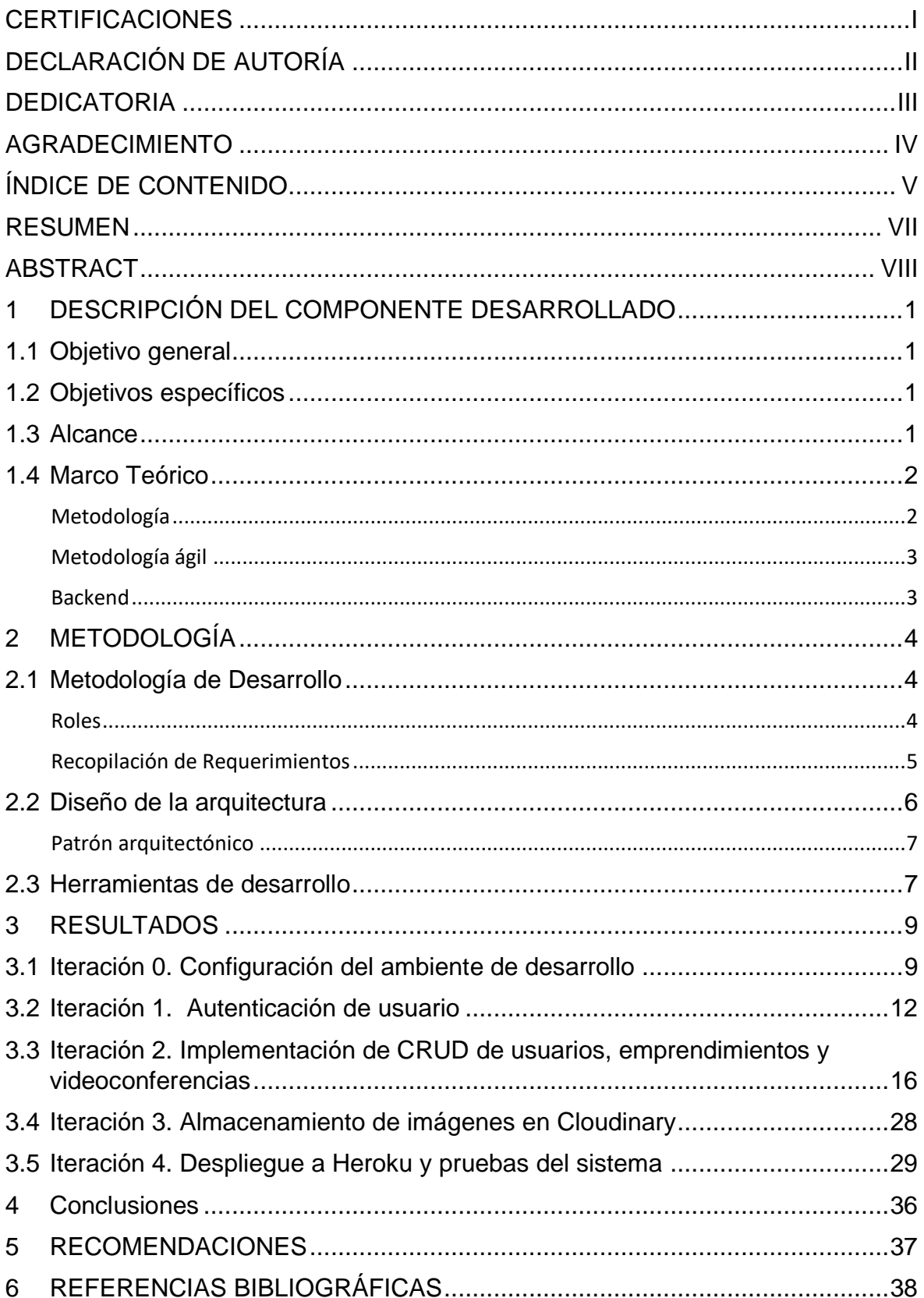

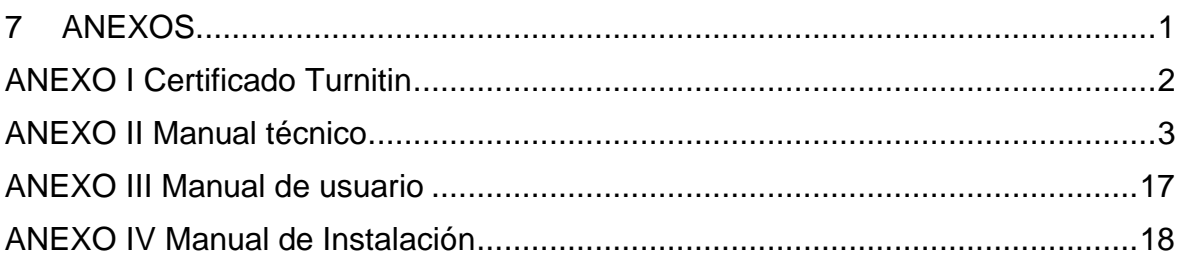

#### **RESUMEN**

<span id="page-7-0"></span>Actualmente, la comisión Emprende, quien se encarga de fomentar la creación de emprendimientos dentro de la comunidad ESFOT, a través de su proyecto "Radar comercial ESFOT", propone dar mayor visibilidad a emprendimientos; sin embargo, esta propuesta no cuenta con un espacio en el cual almacene y presente información a los miembros de la comunidad ESFOT sobre emprendimientos. Por lo mencionado anteriormente, se ha propuesto el desarrollo de una aplicación web con el objetivo de promocionar dichos emprendimientos.

Para poder almacenar y presentar la información de los emprendimientos, en el presente proyecto de Integración curricular se ha desarrollado el backend de la aplicación, el cual se encarga de gestionar la información y procesar las solicitudes provenientes del usuario final a través del componente frontend.

Siguiendo la metodología XP, el proyecto presenta la siguiente estructura: dentro de la primera sección, se describe detalladamente el problema de la aplicación, junto con los objetivos, el alcance y el marco teórico; en la segunda sección, se describe el uso de la metodología seleccionada y las herramientas a utilizar; dentro de tercera sección se muestran los resultados obtenidos durante el desarrollo del componente; finalmente, como parte de la cuarta sección se describen las conclusiones y recomendaciones adquiridas a lo largo del desarrollo.

Como parte de las herramientas utilizadas para el desarrollo del *backend* se ha utilizado el framework Laravel para la codificación y el motor de base de datos MySQL para almacenar la información ingresada en la aplicación.

**PALABRAS CLAVE:** backend, emprendimientos, Laravel, MySQL.

## **ABSTRACT**

<span id="page-8-0"></span>Currently, the Emprende commission, responsible for promoting the creation to new undertaking within ESFOT community, through its project "Radar Comercial Esfot", proposes to give greater visibility to this undertaking; but this proposal doesn't have a space to store and publish information to members of the ESFOT community. For the previously, it has been proposed the development if web application to promoting these undertaking.

To store and present the information to undertaking, in the current project of Curricular Integration it has been developed the backend of the application, which is in charge of managing the information and processing the requests coming from user through the frontend component.

Follow the XP methodology, the project has the following structure: in the first section, it describes the application problem to resolved in conjunction with objectives, scope and theoretical framework; in the second section, it describes the use of the selected methodology and the tools to be used; in the next section, the results obtained while it was in progress the component are shown; finally, the conclusions and recommendations obtained during the development of the project are described.

The main tools used for the development of the backend component were: Laravel framework for coding and MySQL Database to store the application information.

**KEYWORDS:** backend, undertaking, Laravel, MySQL.

## <span id="page-9-0"></span>**1 DESCRIPCIÓN DEL COMPONENTE DESARROLLADO**

Con la finalidad de dar mayor visibilidad a las ideas emprendedoras generadas por quienes conforman la comunidad de la ESFOT y apoyar su economía por medio de la difusión de sus ideas, la comisión Emprende creó el proyecto "Radar Comercial ESFOT" [1] para la publicidad de dichas ideas; en donde, luego de haber recolectado la información necesaria de los emprendimientos y negocios de los estudiantes, se ha generado un catálogo para dar a conocer dichos emprendimientos dentro de la misma comunidad. Sin embargo, el proyecto propuesto por la comisión no cuenta con un espacio para el almacenamiento, administración y respaldo de la información previamente recolectada.

Por tal motivo, se ha planteado el desarrollo del backend para el sistema web de promoción de emprendimientos. Este componente contendrá la lógica del sistema para administrar y acceder a la información registrada y a su vez comunicar al componente frontend con la base de datos por medio de una API REST [2] para que dicha información sea mostrada al usuario final del sistema.

## <span id="page-9-1"></span>**1.1 Objetivo general**

Desarrollar el backend para la aplicación web de promoción de emprendimientos de la comunidad de la ESFOT.

## <span id="page-9-2"></span>**1.2 Objetivos específicos**

Levantar los requerimientos para el componente backend.

Diseñar el modelo de base de datos tomando en cuenta los requerimientos obtenidos.

Implementar la lógica del modelo de base de datos.

Verificar el funcionamiento del backend a través de diferentes pruebas.

Realizar el despliegue a producción del backend desarrollado.

## <span id="page-9-3"></span>**1.3 Alcance**

El presente proyecto propone la implementación de un API REST utilizando el framework Laravel para su codificación. Esta implementación ha permitido que el usuario final del sistema web pueda visualizar, guardar, editar o eliminar la información de los emprendimientos registrados en la base de datos tomando en consideración su rol o tipo de usuario.

Los tipos de usuarios con las respectivas acciones que a realizar dentro del sistema son:

#### **Usuario superadministrador**

- Ingresar al sistema
- Administrar los usuarios que pueden ingresar al sistema.
- Administrar la información de los emprendimientos.
- Administrar la información de videoconferencias.

#### **Usuario administrador**

- Ingresar al sistema.
- Administrar la información de los emprendimientos.
- Administrar la información de videoconferencias.

#### **Usuario emprendedor**

- Visualizar lista de emprendimientos registrados.
- Solicitar el registro de su emprendimiento a través de un formulario.
- Visualizar la lista de conferencias registradas

### <span id="page-10-0"></span>**1.4 Marco Teórico**

#### **Metodología**

<span id="page-10-1"></span>Una metodología es una serie de pasos efectuados para organizar mejor los procesos que deben ser llevados a cabo para cumplir con éxito un proyecto. Su objetivo es definir las tareas a realizar mientras se va desarrollando el proyecto junto con los tiempos en los que serán efectuadas [3].

En lo que respecta a metodología para el desarrollo de software, esta se define como una estructura que ayuda en la organización, monitoreo y optimización de los recursos dentro de los procesos del desarrollo de un sistema. Una metodología de software comprende el análisis para determinar el método más adecuado para utilizarlo durante cada una de las etapas del desarrollo del software [4]. Este tipo de metodologías son esenciales para desarrollar software ya que permiten que las actividades planteadas sean llevadas a cabo a través de estándares de calidad que cumplan con los requerimientos planteados por los usuarios. Una metodología de desarrollo de software pretende la construcción de un sistema documentado y que sea fácil de mantener ya sea a corto, mediano o largo plazo [3], además de ayudar a identificar los cambios que requieran efectuarse dentro del proceso; por tal motivo es importante elegir una metodología que se adapte a lo que requiera el sistema a desarrollar [5].

#### **Metodología ágil**

<span id="page-11-0"></span>Las metodologías ágiles fueron creadas para reducir las probabilidades de fracaso que predominaban en los proyectos de desarrollo de software hace algunos años atrás.

Consisten en dividir el proyecto en pequeñas tareas que han sido entregadas en un periodo corto de tiempo. Este método permite que los proyectos sean más adaptables a los cambios debido a que al finalizar cada una de las tareas, éstas son entregadas para efectuar las pruebas correspondientes y; en caso de requerirlo, realizar correcciones, caso contrario, se procede al desarrollo de la siguiente actividad [4].

Otra particularidad en cuanto al uso de las metodologías ágiles es la comunicación constante con los involucrados en el proyecto ayudando en la verificación y cumplimiento de las tareas asignadas [6].

#### **Backend**

<span id="page-11-1"></span>Dentro del desarrollo web, el término backend hace referencia al funcionamiento lógico que se le proporciona a una aplicación para optimizar las interacciones que realice el usuario dentro de la misma a través del acceso a las bases de datos [7].

El propósito del backend es permitir la relación y comunicación entre el servidor y la aplicación para que funcione adecuadamente [8].

Debido a que la lógica establecida dentro del backend no puede ser visualizada por el usuario final, para que este pueda hacer uso de esta y acceder a la información almacenada, se utiliza en este caso la arquitectura API REST, que a través del estándar HTTP, permite gestionar las peticiones que el usuario realice. En otras palabras, esta arquitectura, es el puente de comunicación entre los componentes backend y frontend los sistemas.

## <span id="page-12-0"></span>**2 METODOLOGÍA**

El uso de las metodologías en proyectos de software ha ayudado en la planificación y toma de decisiones a lo largo del desarrollo de estos proyectos, utilizando ciertas técnicas como la separación de tareas para lograr que cada una de las etapas del proyecto sean llevadas a cabo con éxito en un tiempo limitado.

Por lo mencionado anteriormente, el presente componente usa la metodología con un enfoque cualitativo debido a que este tipo de metodologías ayuda en la comprensión del problema a solucionar. En este caso, se emplea para el análisis de los requerimientos realizados por los clientes del sistema, recolectados a través de las reuniones efectuadas [9].

Adicional a ello, se plantea el tipo de trabajo experimental en el componente para verificar el funcionamiento del backend a través de diferentes pruebas en cada una de las tareas completadas.

A continuación, se definió la metodología escogida para el desarrollo del componente.

## <span id="page-12-1"></span>**2.1 Metodología de Desarrollo**

La metodología seleccionada para el desarrollo de este componente es la metodología de Programación Extrema o XP debido a que utiliza un modelo de trabajo compartido, en el cual, se trabaja en conjunto con el cliente y el desarrollador, ayudando a que el sistema sea desarrollado cumpliendo con los requeridos establecidos. Otra de las razones por las cuales se ha seleccionado esta metodología es que está basada en prueba y error, lo que permite verificar el funcionamiento de cada uno de los módulos que se han ido implementando al sistema [10].

#### **Roles**

<span id="page-12-2"></span>En la metodología XP, los roles hacen referencia a los miembros que actúan directamente en el proyecto, los cuales son:

#### • **Programador**

Es quien se encarga de la implementación de las tareas establecidas en las historias de usuario [10].

#### • **Cliente**

El cliente es quien expone las funcionalidades que debe cumplir el sistema a través de las historias de usuarios [10].

#### • **Encargado de seguimiento**

Dentro de la metodología XP, como su nombre mismo lo dice, el encargado del seguimiento es quien supervisa el avance de las tareas correspondientes al proyecto mediante la implementación de pruebas [10].

En la [TABLA IT](#page-13-1)ABLA I [Asignación de roles para el componente backend,](#page-13-1) se presenta la asignación de los respectivos roles para el componente.

## <span id="page-13-1"></span>**Nombre Rol** Eduardo Farinango **Cliente (Desarrollador backend)** Ing. Juan Pablo Zaldumbide Encargado de seguimiento María José Chalá **Programador**

#### **TABLA I Asignación de roles para el componente backend**

#### **Recopilación de Requerimientos**

<span id="page-13-0"></span>Los requerimientos de un sistema consisten en pequeñas descripciones de las funcionalidades implementadas dentro del sistema. Dichos requerimientos ayudan a establecer las necesidades del cliente [11].

Para esta etapa de levantamiento de requerimientos, se han efectuado reuniones en conjunto con el desarrollador del frontend de la aplicación, quien cumple el rol de cliente para el presente componente. Esta información se la encuentra dentro del [ANEXO II](#page-50-0) [Manual técnico.](#page-50-0)

#### **Historias de Usuario**

Dentro de la metodología planteada para el desarrollo del componente se establecen las historias de usuario, las cuales contienen las funcionalidades principales que debe tener el sistema, reemplazando así el documento de requerimientos.

Para el presente componente, se han planteado un total de 11 Historias de usuario. El resumen de lo que contiene cada una de ellas se encuentran en la [TABLA II.](#page-14-1)

#### **TABLA II Resumen de historias de usuario**

<span id="page-14-1"></span>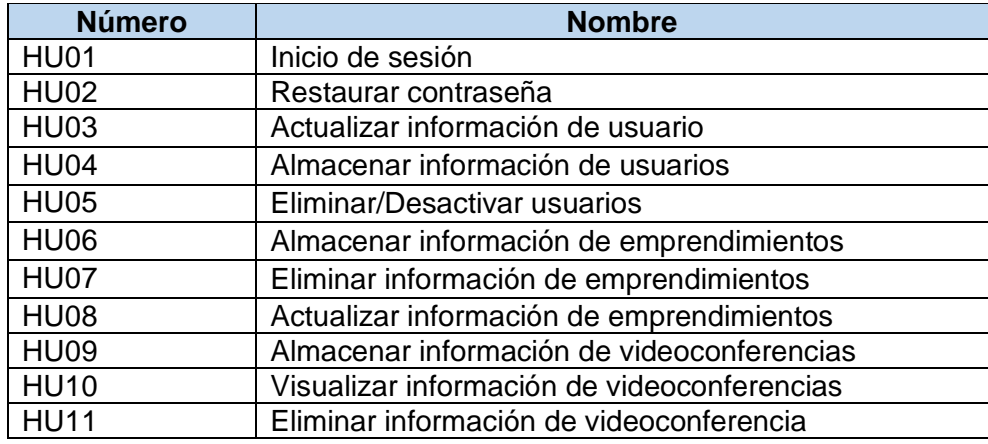

<span id="page-14-2"></span>Dentro de la [TABLA III,](#page-14-2) se muestra una de las historias de usuario realizadas, las demás historias se encuentran en el ANEXO II [Manual técnico.](#page-50-0)

#### **TABLA III Historia de usuario HU01**

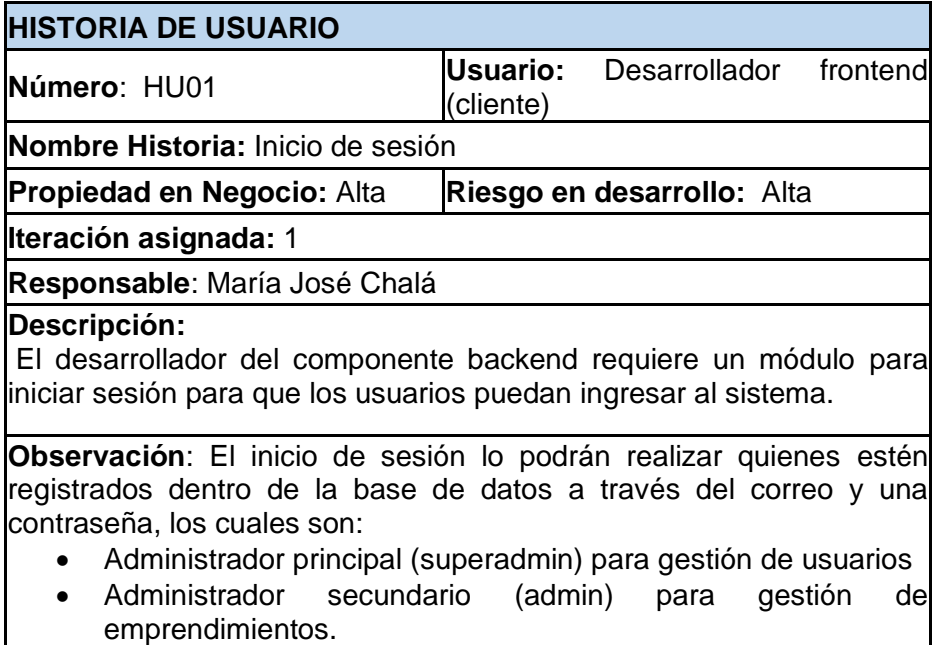

## <span id="page-14-0"></span>**2.2 Diseño de la arquitectura**

La arquitectura de software hace referencia a la estructuración de los datos dentro de un sistema tomando en cuenta los objetivos y las restricciones presentes en el mismo. La forma en la que se estructuran los datos es la que ha permitido generar la respuesta a las

peticiones generadas por el usuario, por lo tanto, es una pieza clave para la implementación de este componente ya que de está depende su funcionamiento

<span id="page-15-0"></span>Dicho esto, se ha establecido el diseño de la arquitectura para el desarrollo de proyecto.

#### **Patrón arquitectónico**

El patrón arquitectónico establecido para este proyecto es Modelo Vista Controlador o MVC, en donde el modelo de negocio se encuentra dividido en tres componentes: administración de la información, lógica del negocio e interfaz de usuario.

A continuación, en la [Fig. 1,](#page-15-2) se presenta un esquema del patrón arquitectónico establecido con las respectivas herramientas que se han utilizado.

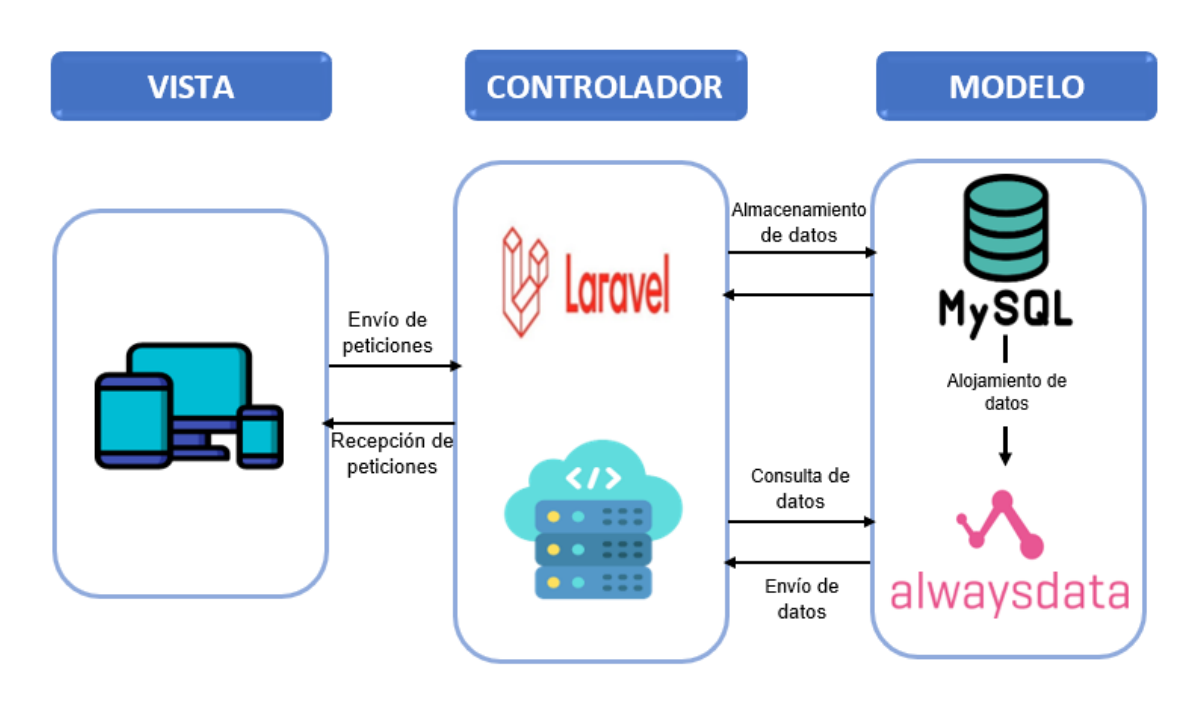

**Fig. 1: Patrón arquitectónico de backend**

## <span id="page-15-2"></span><span id="page-15-1"></span>**2.3 Herramientas de desarrollo**

Dentro de la [TABLA IV](#page-16-0) se han citado las herramientas principales utilizadas para el desarrollo de este componente.

## **TABLA IV: Herramientas para el desarrollo del componente backend**

<span id="page-16-0"></span>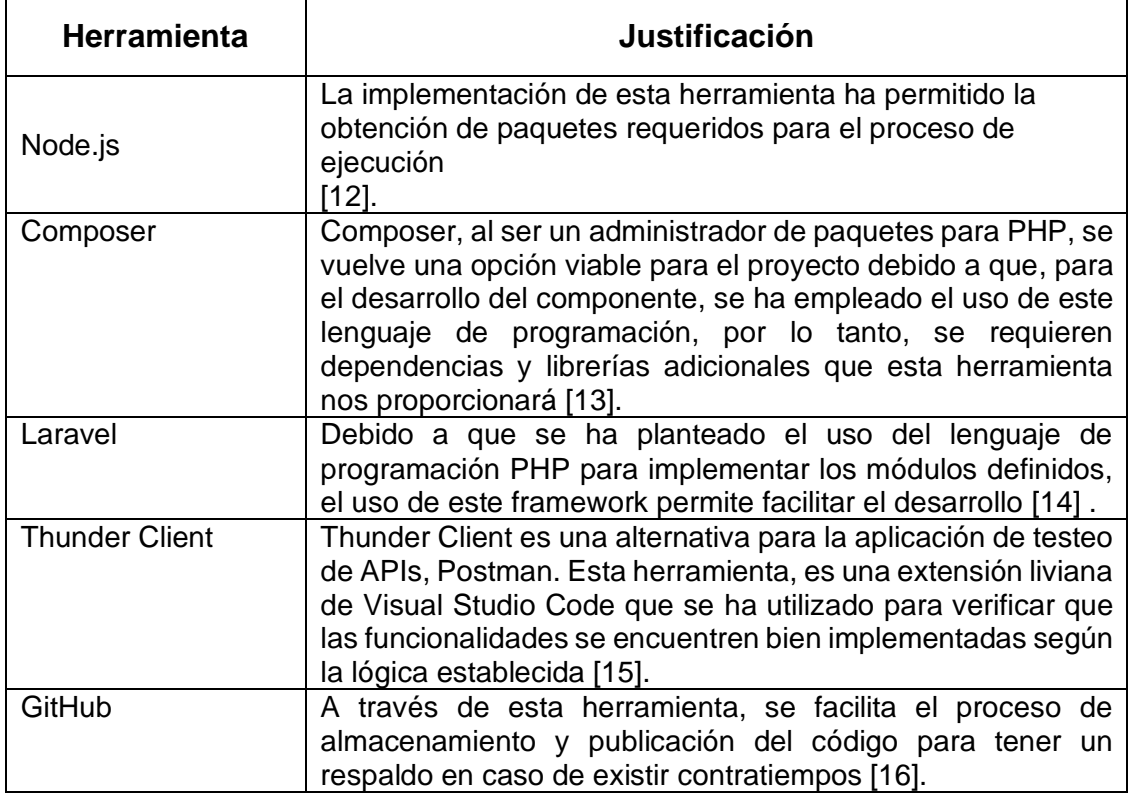

## <span id="page-17-0"></span>**3 RESULTADOS**

Para esta sección, se ha planteado el desarrollo del componente en 5 iteraciones, como se muestran a continuación en la [TABLA V.](#page-17-2)

<span id="page-17-2"></span>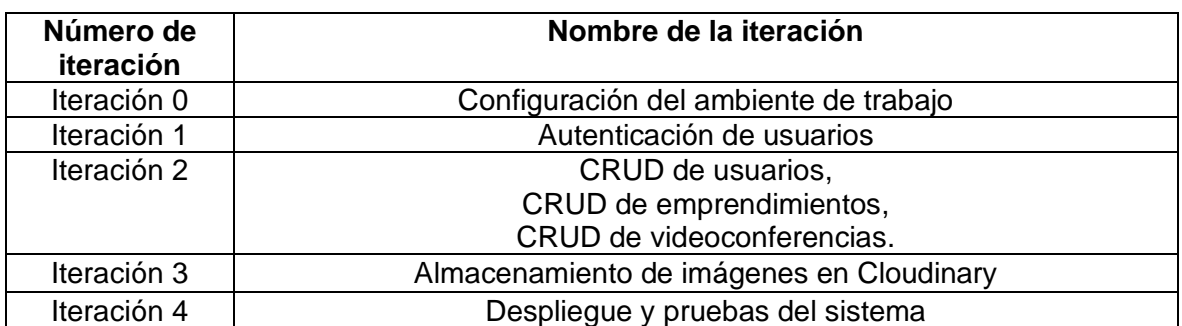

#### **TABLA V: Iteraciones**

## <span id="page-17-1"></span>**3.1 Iteración 0. Configuración del ambiente de desarrollo**

Como parte de la iteración 0, correspondiente a la configuración del ambiente de desarrollo, se ha planteado el desarrollo de las siguientes tareas:

- Creación de diseño de la base de datos.
- Creación de proyecto en Laravel.
- Creación de base de datos en AlwaysData.

#### **Creación de diseño de la base de datos**

Para la administración y almacenamiento de datos para este proyecto se ha creado una base de datos MySQL alojada en AlwaysData. En la [Fig. 2,](#page-18-0) se muestra el modelo de esta base de datos conformado por las tablas:

- 'users'. para almacenar la información correspondiente a los usuarios del sistema.
- 'tipo usuarios'. para asignar un rol a cada usuario que sea registrado.
- 'emprendimientos'. donde se almacena la información correspondiente a los emprendimientos.
- 'videoconferencias '. para almacenar la información de las videoconferencias, tomando en cuenta el nombre, el enlace donde esta puede ser observada y una pequeña descripción.

• 'images'. - para el almacenamiento del path de las imágenes para las entidades Usuario y y extendimientos.

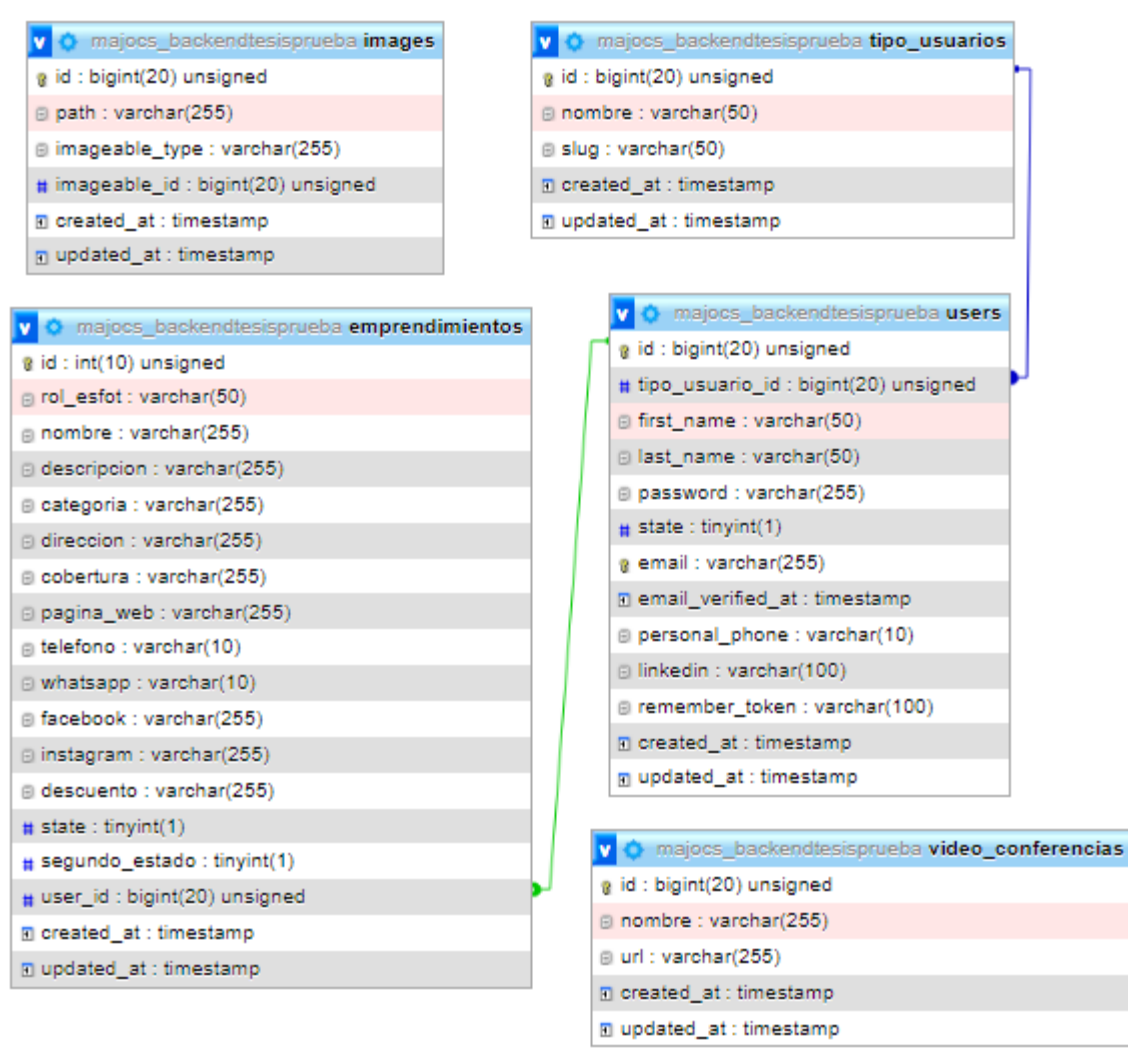

#### **Fig. 2: Modelo de la base de datos**

#### <span id="page-18-0"></span>**Creación de proyecto en Laravel**

Se procede con la creación del proyecto en Laravel a través de la ejecución del comando 'laravel new backend-tesis', siendo "backend-tesis" en nombre del proyecto.

Una vez ejecutado el comando, se ha presentado el proyecto con la estructura mostrada en la [Fig. 3.](#page-19-0)

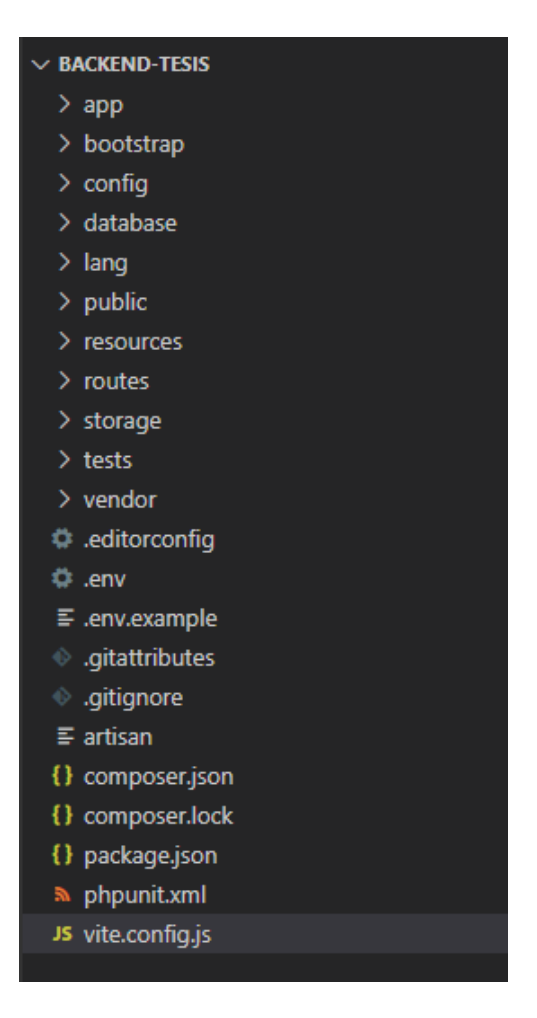

**Fig. 3: Estructura de proyecto de Laravel**

### <span id="page-19-0"></span>**Creación de base de datos en AlwaysData**

Como se ha mencionado anteriormente, la información se almacena en una base de datos alojada en AlwaysData. Esta base de datos contiene las tablas presentadas en la [Fig. 4.](#page-19-1)

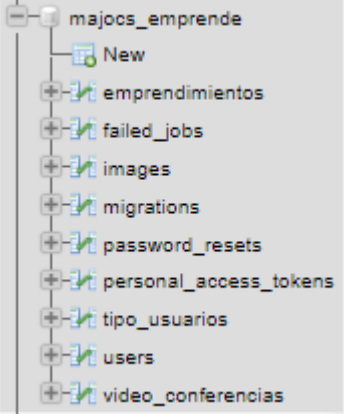

<span id="page-19-1"></span>**Fig. 4: Creación de base de datos en AlwaysData**

### <span id="page-20-0"></span>**3.2 Iteración 1. Autenticación de usuario**

Dentro de la siguiente iteración, correspondiente al módulo de autenticación, se implementa el inicio y cierre de sesión para los usuarios junto con otras funcionalidades que puede realizar el usuario registrado en el sistema. Estas funcionalidades son las siguientes:

- Creación de entidad Usuario y Tipo de Usuario.
- Autenticación de usuarios mediante el inicio de sesión.
- Implementación de rutas para módulos creados.

#### **Creación de entidades Usuario y Tipo de usuario**

#### **Entidad Usuario**

Para la tabla usuario, se han definido los campos correspondientes al nombre, apellido, contraseña, estado que se encuentra el usuario en el sistema, correo electrónico y verificación del mismo; dentro del archivo de migraciones para esta entidad como se observa en la [Fig. 5.](#page-20-1)

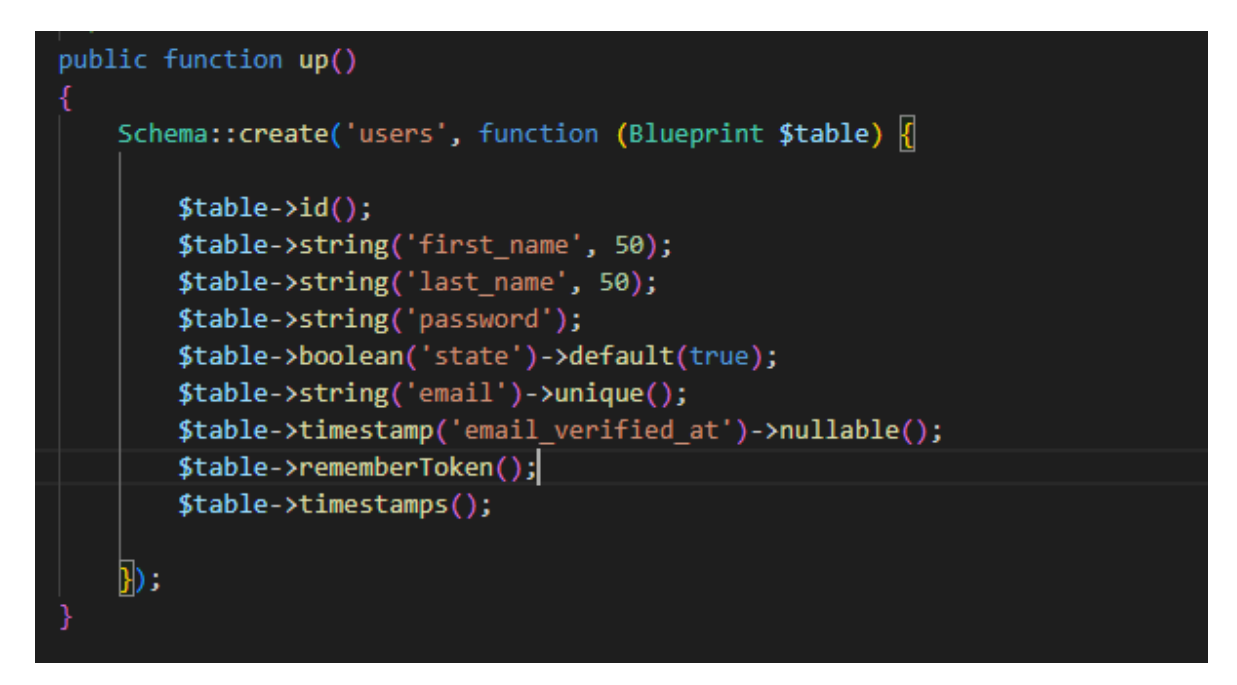

<span id="page-20-1"></span>**Fig. 5: Campos de tabla usuarios**

#### **Entidad Tipo de usuario**

Dentro de la entidad tipo de usuario, se han definido los campos de l[a Fig. 6,](#page-21-0) un identificador y nombre del tipo de usuario o rol para cada uno de los usuarios; ya sea de tipo superadministrador o administrador.

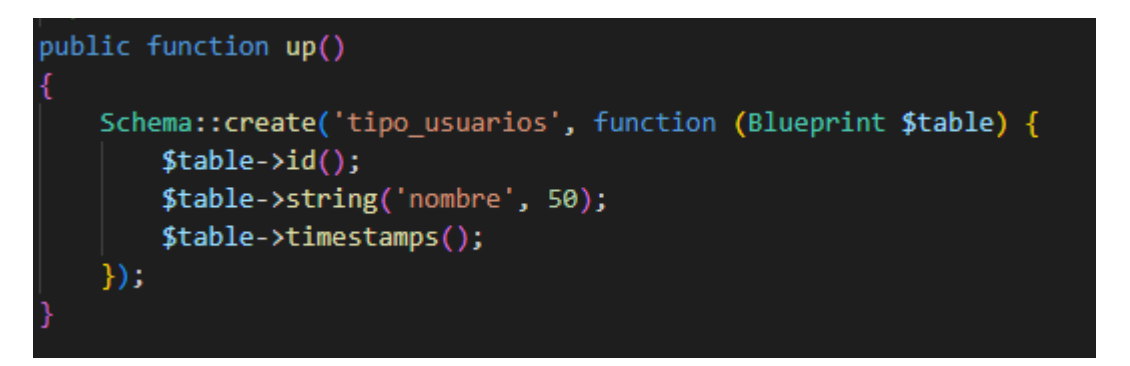

**Fig. 6: Campos para entidad 'tipo de usuario'**

<span id="page-21-0"></span>Posterior a ello, se han creado los tipos de usuarios definidos anteriormente para el sistema dentro del archivo TipoUsuarioSeeder.php como se muestra en la [Fig. 7.](#page-21-1)

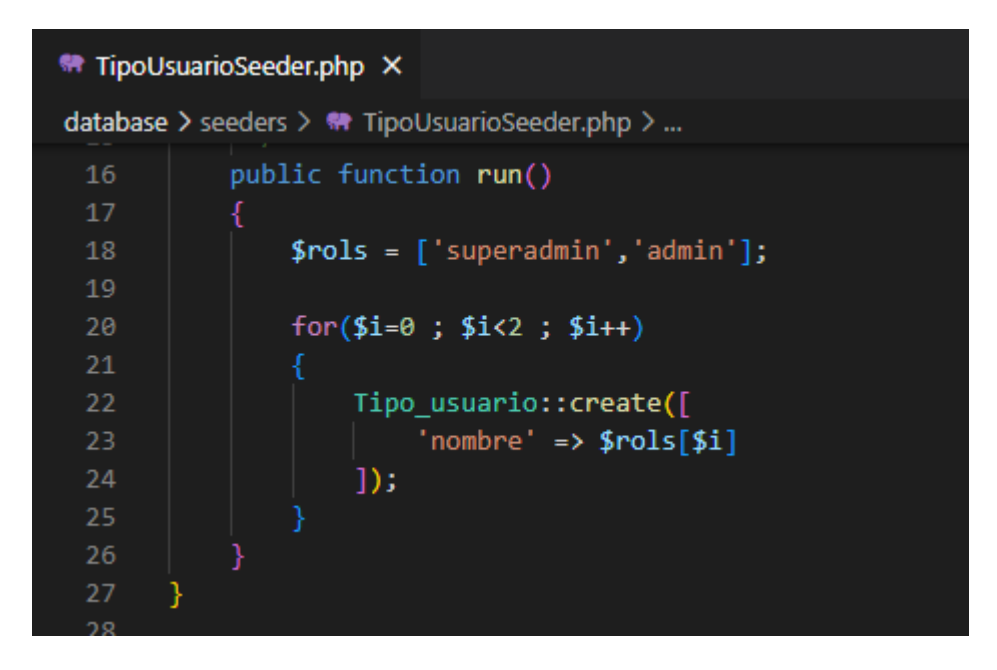

**Fig. 7: Definición de tipos de usuarios**

<span id="page-21-1"></span>Como siguiente paso, se han establecido la conexión con la base de datos a través del comando 'php artisan migrate --seed', para que las entidades se registren en la base de datos. El argumento '--seed' que se han empleado en dicho comando, ha permitido que se registren los tipos de usuarios implementados en el paso anterior, además de los datos falsos que se establecieron en los respectivos seeders.

Finalmente, se ha verificado la creación de las tablas correspondientes a las entidades dentro de la base de datos, [Fig. 8.](#page-22-0) Cabe mencionar que algunas tablas que se visualizan en la imagen corresponden a la lógica generada por Laravel.

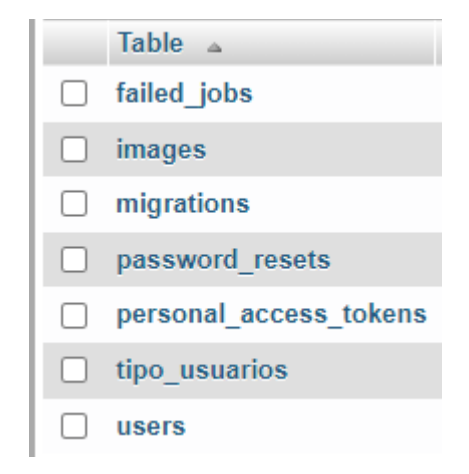

**Fig. 8: Visualización de entidades creadas**

#### <span id="page-22-0"></span>**Autenticación de usuarios mediante el inicio de sesión**

Para la autenticación de usuarios se ha procedido con la instalación y publicación de los archivos de configuración de Laravel Sanctum, el cual es un paquete que proporciona un sistema de autenticación para que cada usuario genere varios Access token cuando ingrese al sistema [17]. Luego se ha creado el controlador AuthController.php en donde se ha establecido la lógica para el inicio de sesión como se muestra en la [Fig. 9;](#page-23-0) validando que el usuario ingrese las credenciales correctas, caso contrario no se le ha permitido iniciar sesión.

```
AuthController.php X
app > Http > Controllers > Auth > <a> AuthController.php > PHP Intelephense > \frac{4}{3} AuthController > \bigcirc login
       <?php
      namespace App\Http\Controllers\Auth;
      use App\Http\Controllers\Controller;
      use App\Http\Resources\UserResource;
      use App\Models\User:
      use Illuminate\Http\Request;
      use Illuminate\Support\Facades\Hash;
 1011class AuthController extends Controller
       \{13
           public function login(Request $request)
 14$request -> validate([
                   'email' => ['required', 'string', 'email'],
                    'password' => ['required', 'string'],
 18\,\exists):
 19
               $user = User::where('email', $request['email'])->first();
 2122
               if (!$user || !$user->state ||23
                    !Hash::check($request['password'], $user->password))
 2425
                        return $this->sendResponse(message: 'Las credenciales ingresadas
 26
                if (Isusen->tokens->isEmntv())
 28
```
**Fig. 9: Módulo de inicio de sesión**

#### <span id="page-23-0"></span>**Implementación de rutas para módulos creados en la Iteración 1.**

Para finalizar la Iteración 1, se han implementado cada una de las rutas para los módulos creados como muestra la [Fig. 10](#page-23-1) a continuación:

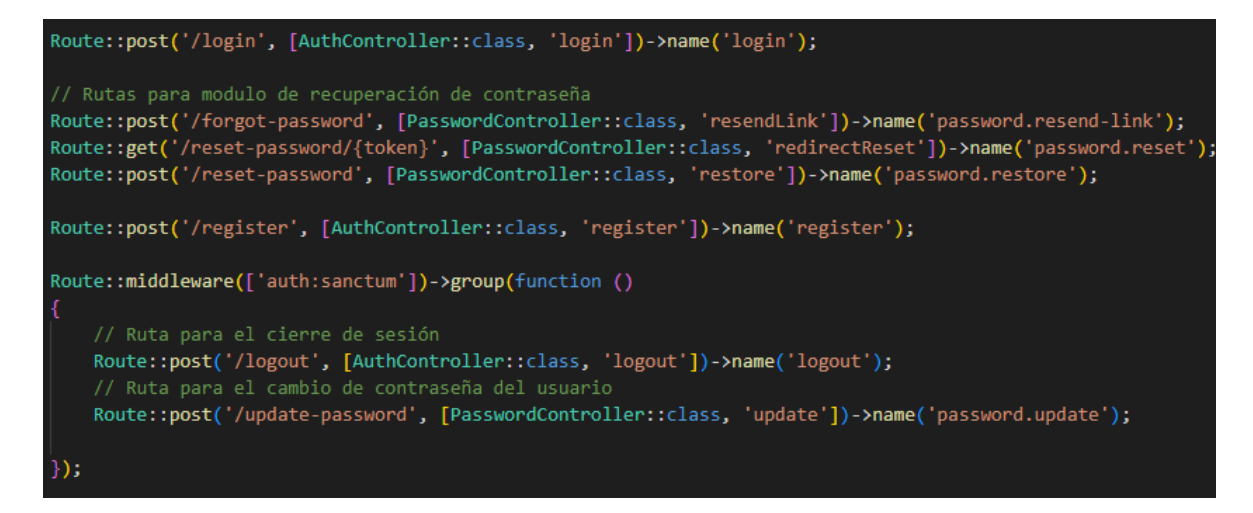

<span id="page-23-1"></span>**Fig. 10: Implementación de rutas para módulos creados**

## <span id="page-24-0"></span>**3.3 Iteración 2. Implementación de CRUD de usuarios, emprendimientos y videoconferencias**

Como parte de la iteración 2 correspondiente a la implementación de los CRUD, se han definido las siguientes tareas:

- CRUD para gestionar información de usuarios.
- CRUD para gestionar información de emprendimientos.
- CRUD para gestionar información de las videoconferencias.

#### **CRUD para gestionar información de usuarios**

Dentro del modelo de usuarios, se ha creado un método como se muestra en la [Fig. 11](#page-24-1) para acceder al tipo de rol de al que pertenece el usuario registrado.

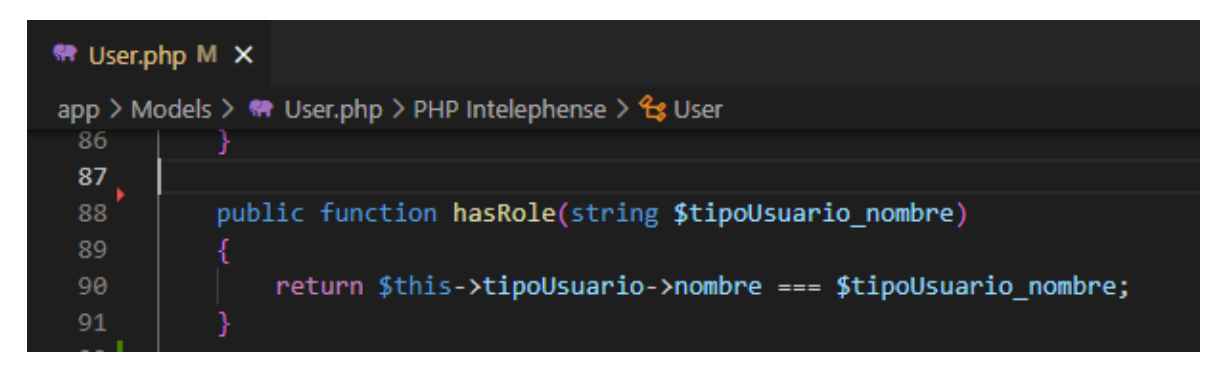

**Fig. 11: Función para acceder al rol del usuario**

<span id="page-24-1"></span>Como siguiente paso, se ha creado los middlewares para el manejo de usuarios:

En el primer middleware, [Fig. 12,](#page-25-0) se ha definido la lógica para verificar que el usuario se encuentre con un estado activo.

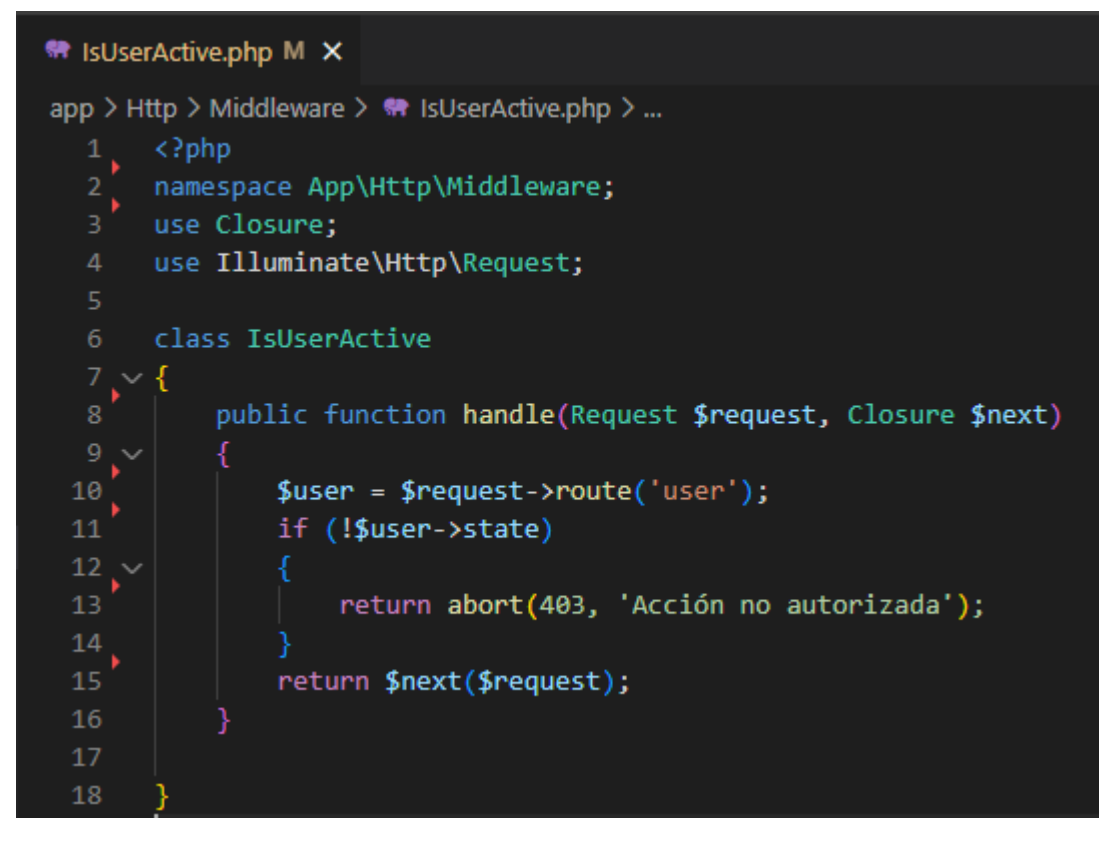

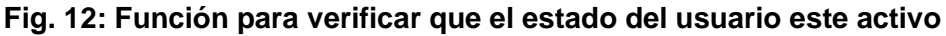

<span id="page-25-0"></span>Para el siguiente middleware, definido en la [Fig. 13,](#page-25-1) se ha implementado la lógica para identificar con que tipo de rol se ha registrado el usuario.

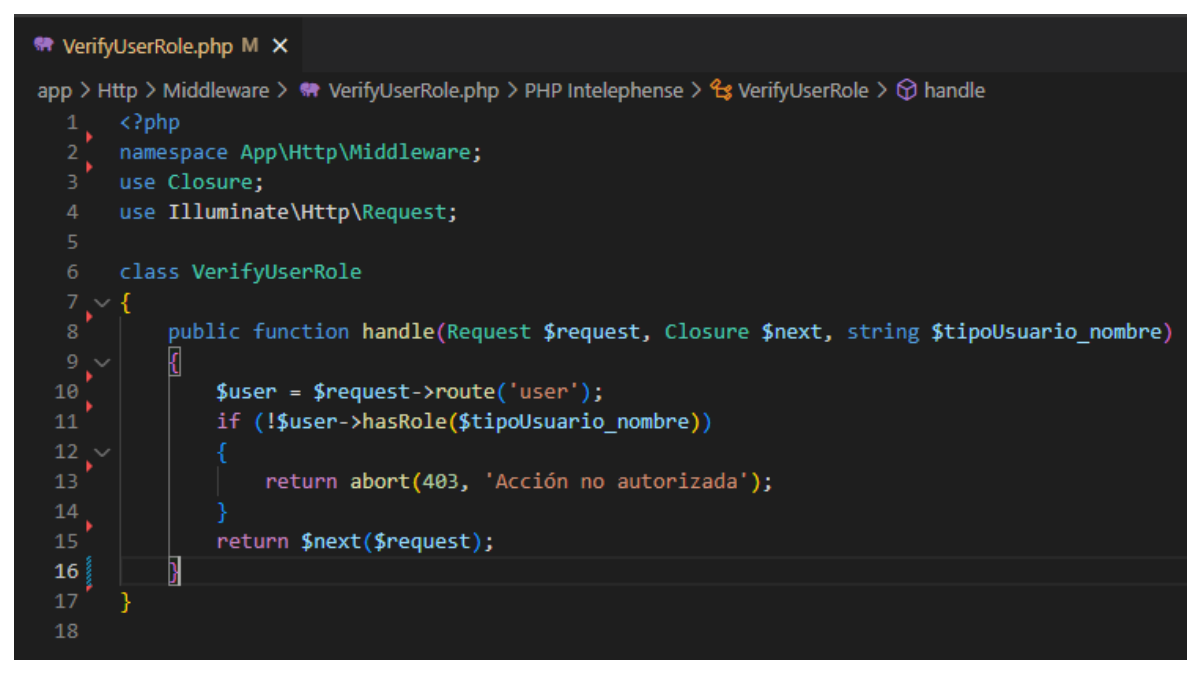

<span id="page-25-1"></span>**Fig. 13: Función para verificar el tipo de rol del usuario**

Dentro del archivo Kernel.php, se han registrado los middlewares para poderlos usar en los siguientes pasos, como se observa a través de la [Fig. 14.](#page-26-0)

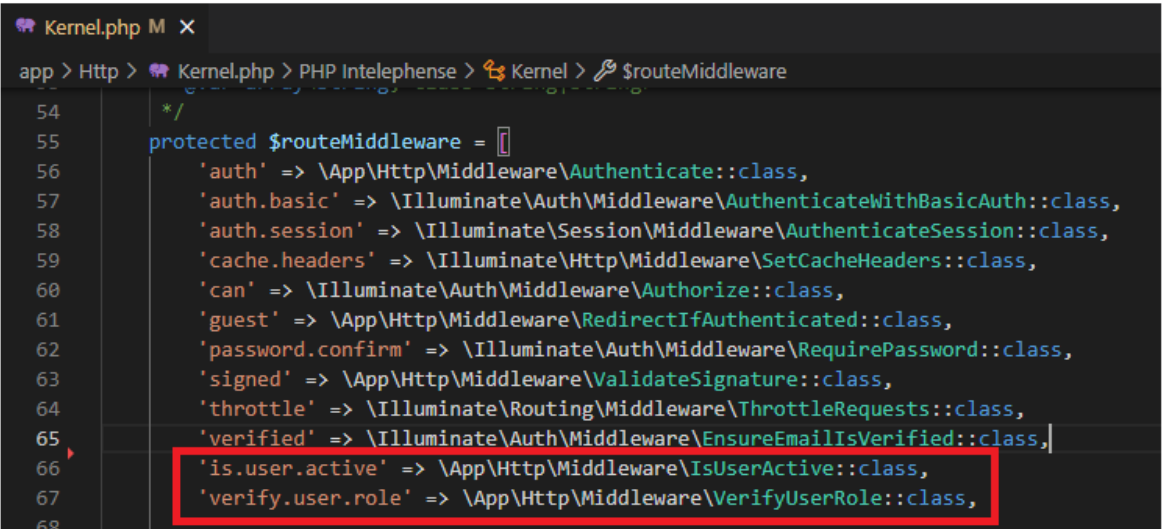

#### **Fig. 14: Publicación de los middlewares implementados**

<span id="page-26-0"></span>A continuación, dentro del archivo AuthServiceProvider.php, se ha implementado la lógica de los Gates, estos son unos servicios de autenticación que vienen integrados en Laravel [14] que, para este proyecto, ha permitido determinar las acciones que cada tipo de usuario tiene autorizado realizar.

En este caso, se han definido las acciones para el usuario "superadmin" quien, como ya se había comentado anteriormente, se encarga de gestionar los usuarios registrados, como se muestra en la [Fig. 15.](#page-26-1)

| <b>M</b> AuthServiceProvider.php M X                                                                                   |
|----------------------------------------------------------------------------------------------------|
| app > Providers > $\bullet\bullet$ AuthServiceProvider.php > PHP Intelephense > $\bullet\bullet$ AuthServiceProvider > |
| 27<br>public function boot()<br>28<br>Ł                                                                                |
| \$this->registerPolicies();<br>29                                                                                      |
| 30                                                                                                    |
| 31<br>Gate::define('manage-superadmin', function (User \$user)                                                         |
| 32                                                                                                    |
| return \$user->tipoUsuario->nombre === "superadmin";<br>33                                                             |
| 34<br>$\}$ );                                                                                                    |
| 35                                                                                                    |
| Gate::define('manage-admin', function (User \$user)<br>36                                                              |
| 37<br>К                                                                                                    |
| return \$user->tipoUsuario->nombre === "superadmin";<br>38                                                             |
| 39<br>$\}$ ) :                                                                                                    |
|                                                                                                    |

<span id="page-26-1"></span>**Fig. 15: Implementación de Gates para gestionar usuarios**

Posterior a la implementación de los Gates, se ha creado el controlador UserController en donde se han definido los métodos correspondientes al CRUD de usuarios.

A continuación, en la [TABLA VI](#page-27-0) se han detallado cada uno de los métodos implementados dentro de este controlador con sus respectivas funcionalidades.

<span id="page-27-0"></span>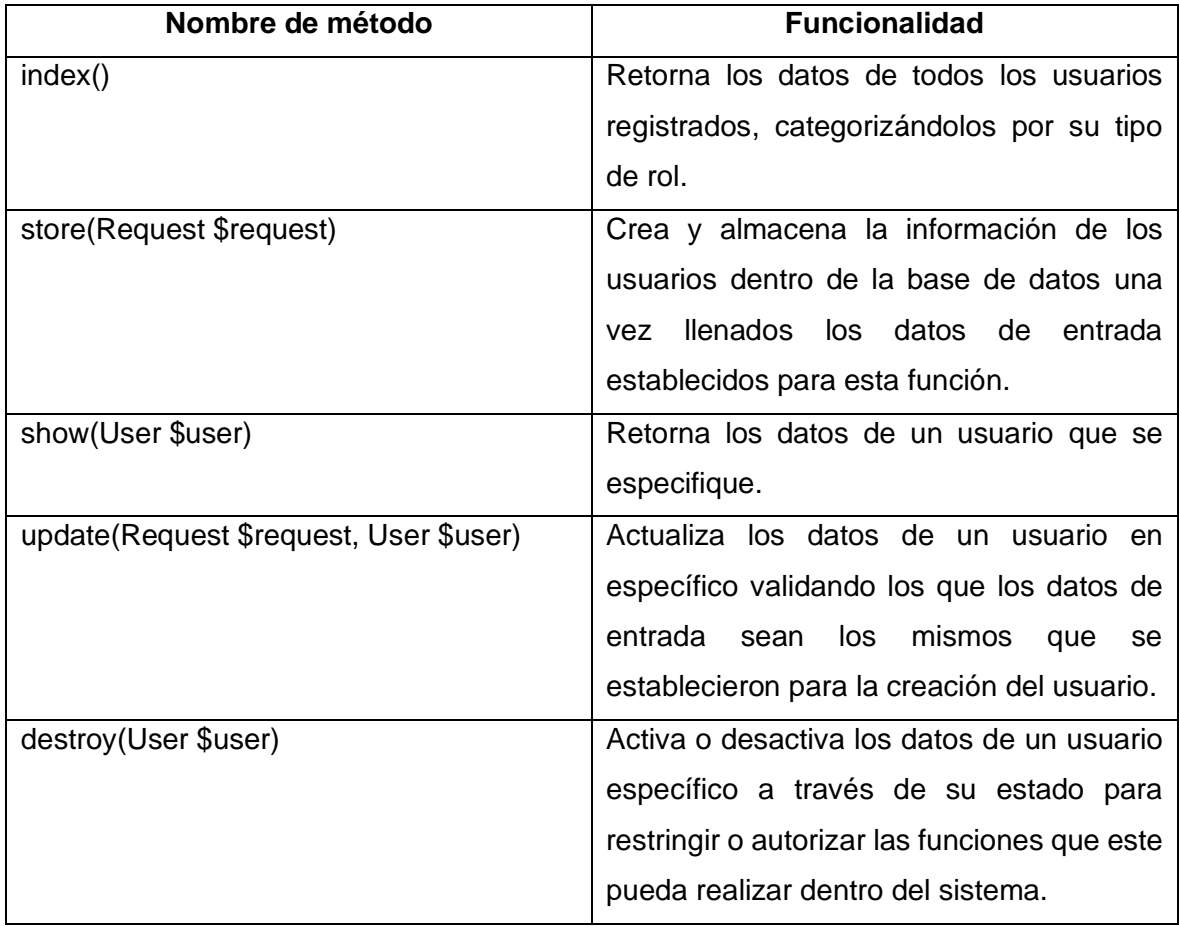

#### **TABLA VI: Métodos para CRUD de Usuarios**

Dentro de las [Fig. 16,](#page-28-0) [Fig. 17,](#page-28-1) [Fig. 18,](#page-28-2) [Fig. 19](#page-29-0) y [Fig. 20](#page-29-1) se visualiza la implementación de los métodos citados en la [TABLA VI: Métodos para CRUD de UsuariosTABLA VI.](#page-27-0)

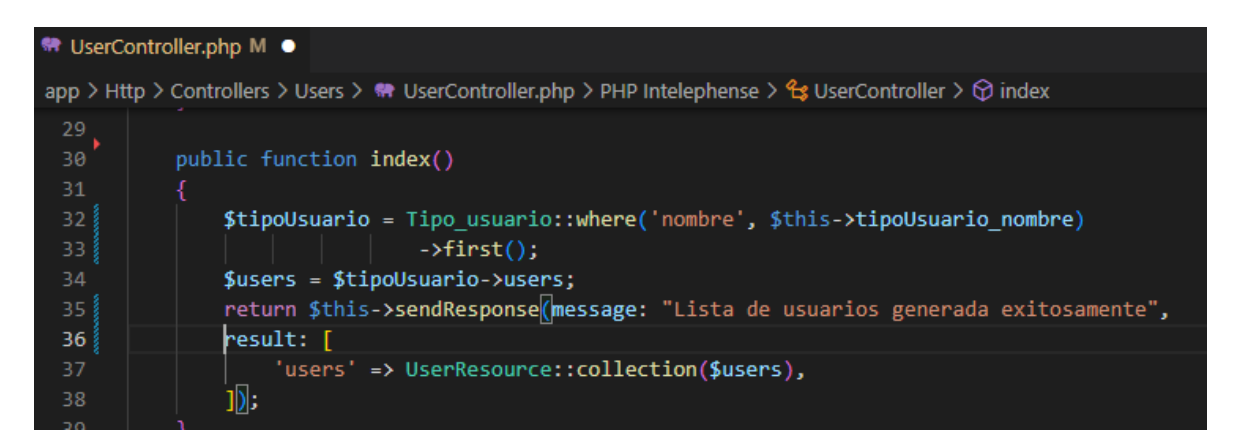

**Fig. 16: Método index para mostrar usuarios**

<span id="page-28-0"></span>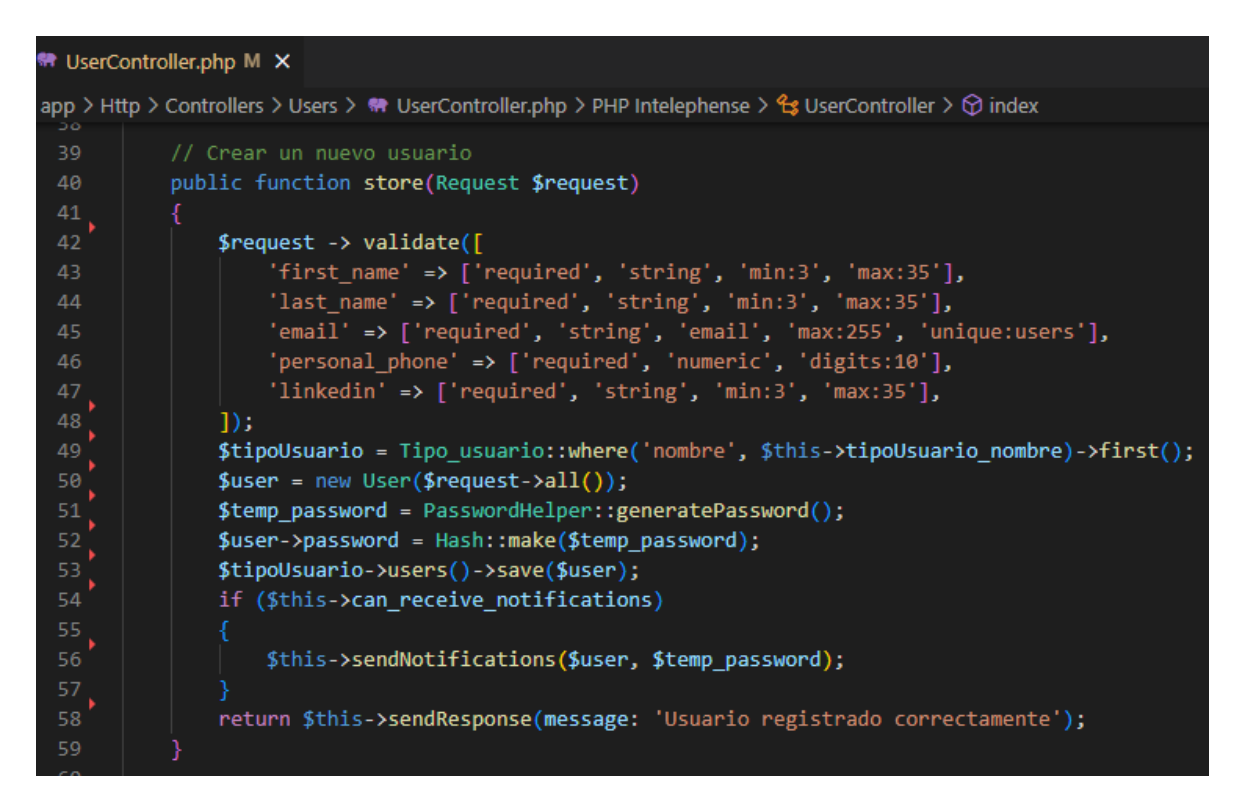

**Fig. 17: Método para crear nuevos usuarios**

<span id="page-28-1"></span>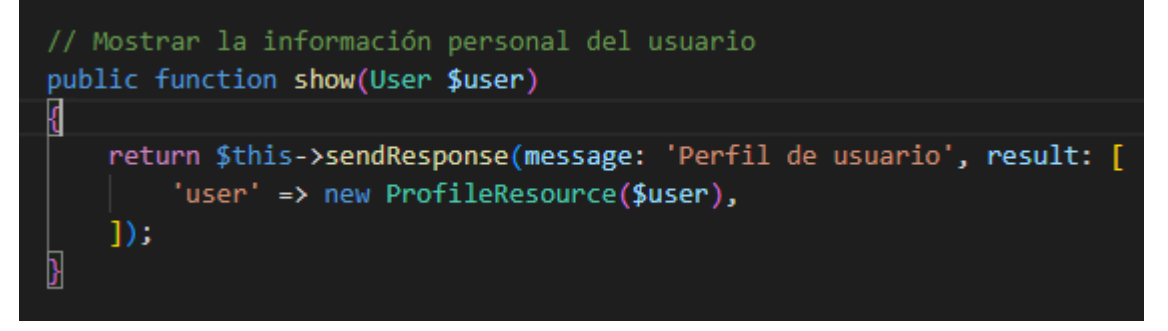

<span id="page-28-2"></span>**Fig. 18: Método para mostrar usuario en especifico**

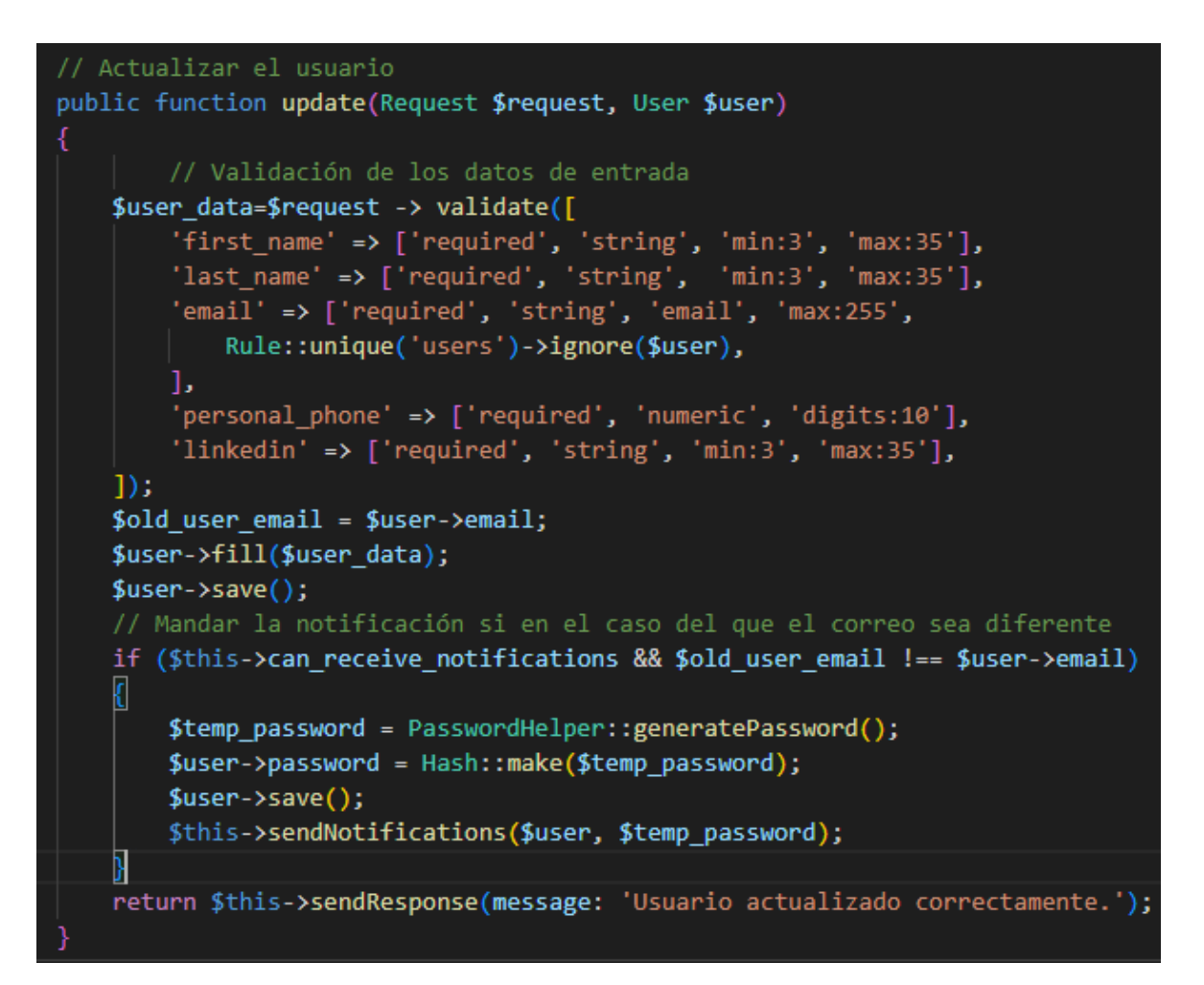

**Fig. 19: Método para actualizar información de usuario**

<span id="page-29-0"></span>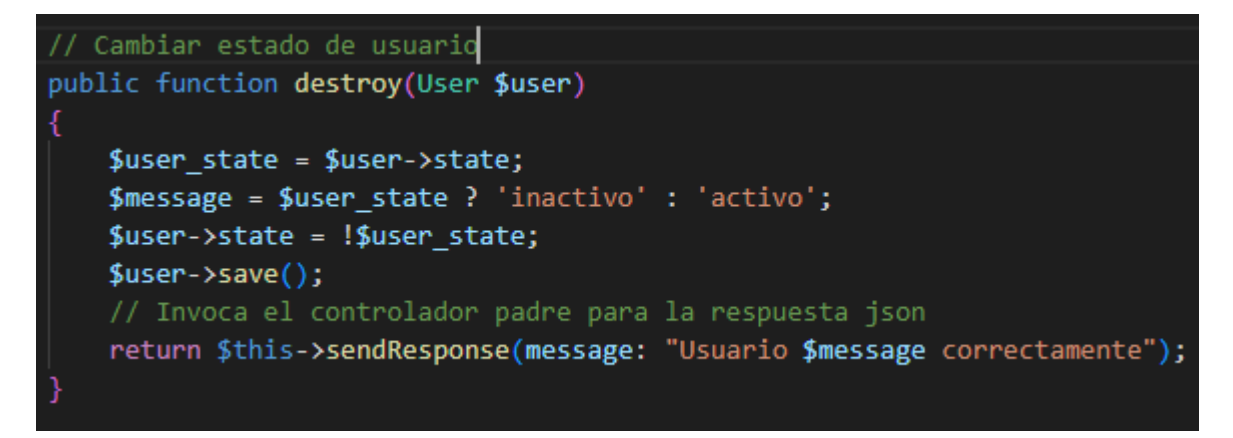

#### **Fig. 20: Método para activar o desactivar usuario**

<span id="page-29-1"></span>Para finalizar con el CRUD de usuarios, se han creado las rutas de tipo respectivas, mostradas en la [Fig. 21,](#page-30-0) para proporcionar el acceso al componente frontend y pueda consumir los módulos implementados.

Para definir estas rutas, se ha tomado en consideración los tipos de usuarios creados anteriormente para que, dependiendo de ello, se realicen las acciones establecidas.

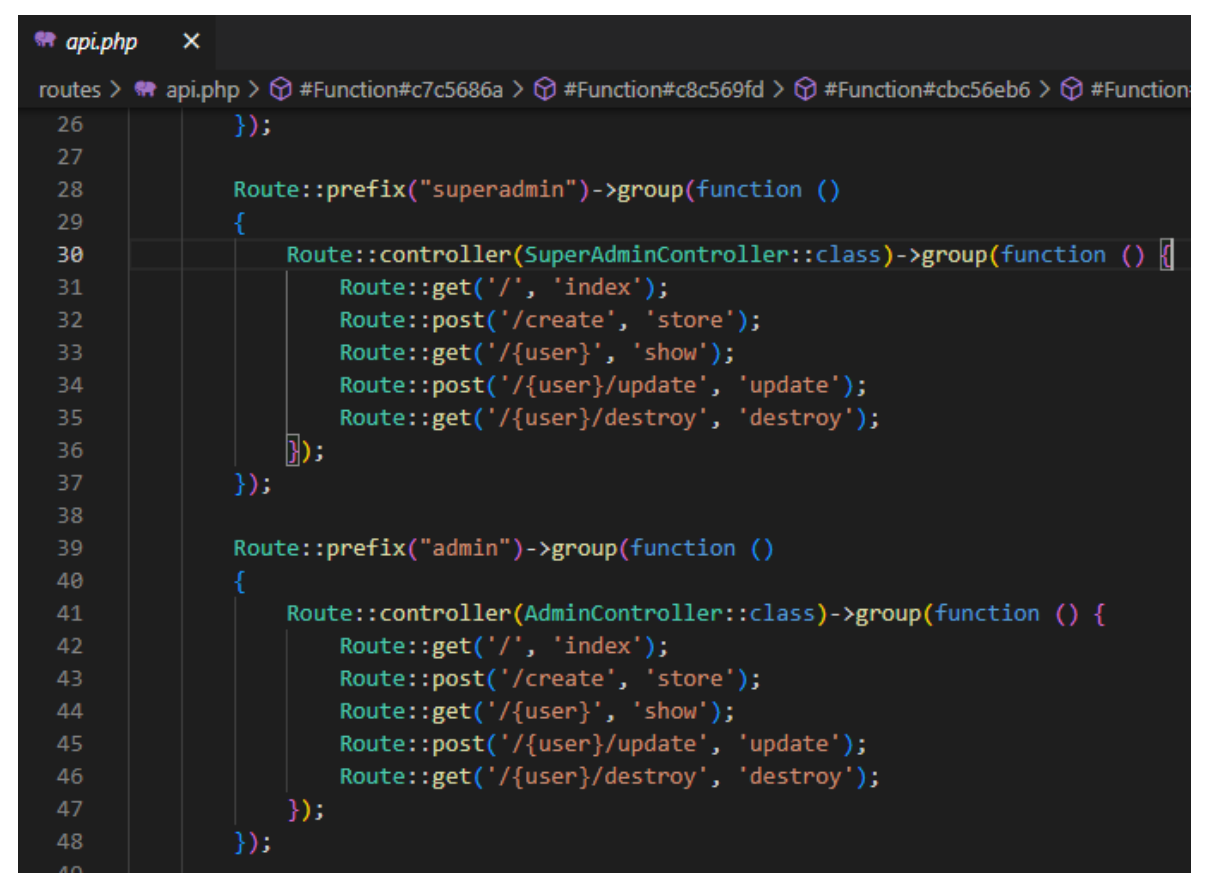

**Fig. 21: Rutas para CRUD de usuarios 'superadmin' y 'admin'**

#### <span id="page-30-0"></span>**CRUD para gestionar información de emprendimientos**

La entidad 'emprendimientos' se han creado a través del comando *'php artisan make:model Emprendimiento -mfs'*. A partir de dicho comando, se han añadido los archivos correspondientes al modelo, migración, factory y seeder; dentro de cada uno de los archivos, se han construido la lógica para el funcionamiento de esta entidad.

En el archivo correspondiente a la migración, se han establecido los campos para la entidad, como se observa en la [Fig. 22.](#page-31-0) Adicional a ello, dentro del mismo archivo, se ha añadido la relación uno a muchos con la entidad de usuarios, [Fig. 23](#page-31-1) para que cada usuario pueda añadir los emprendimientos que requiera.

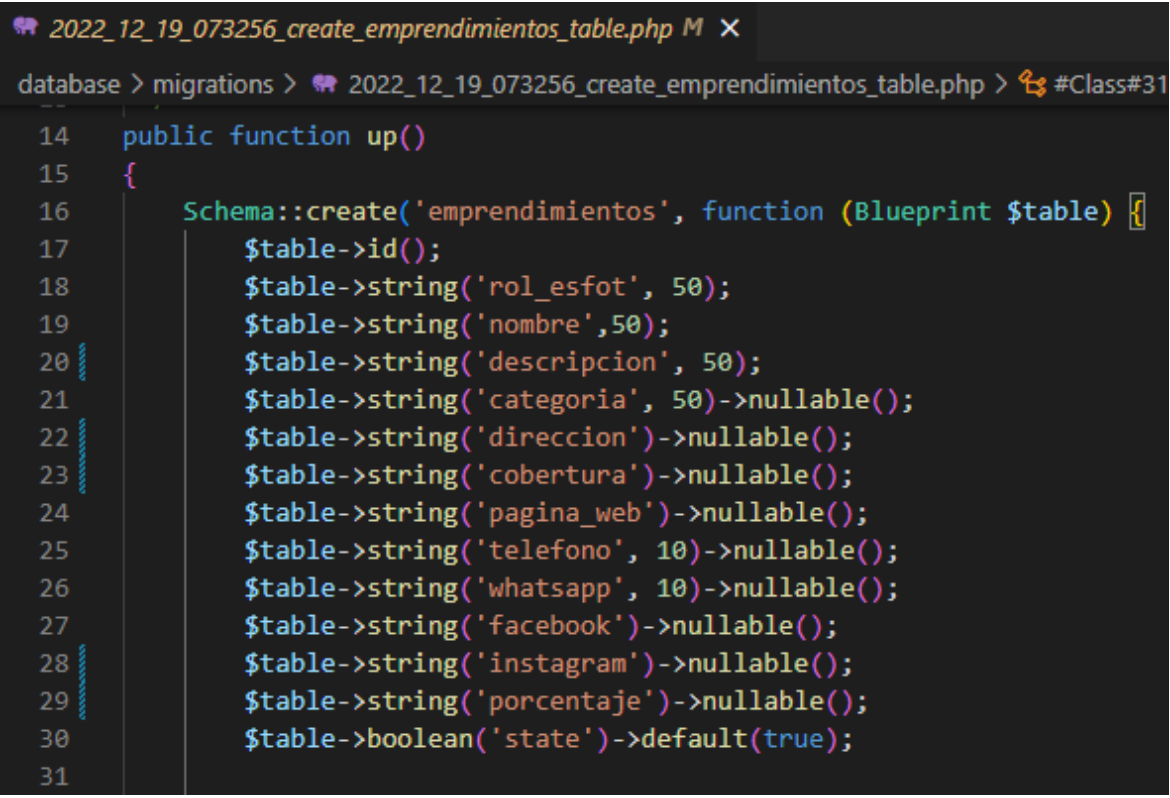

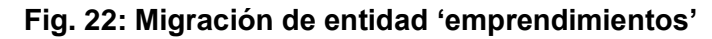

<span id="page-31-0"></span>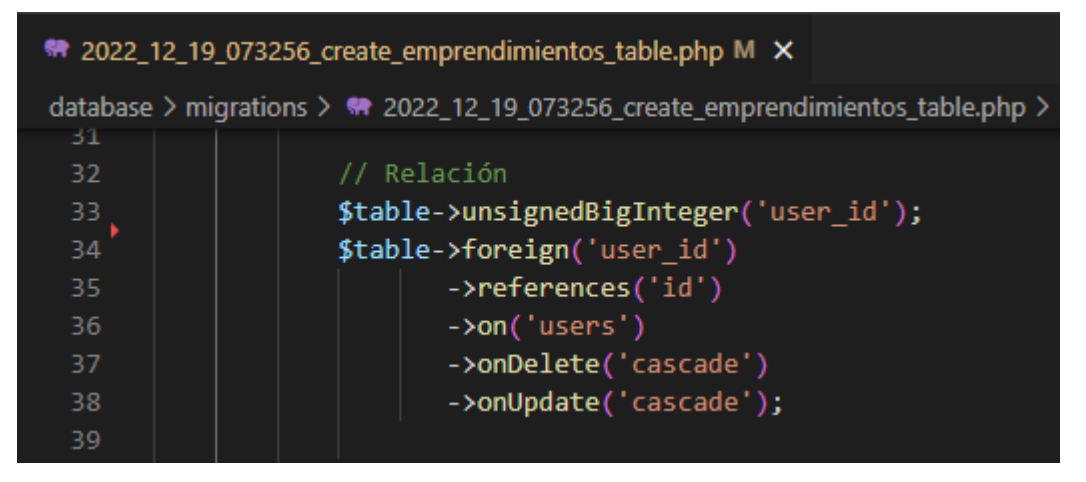

<span id="page-31-1"></span>**Fig. 23: Relación de uno a muchos entre entidad 'emprendimiento' y 'usuarios'**

En la [TABLA VII](#page-32-0) se muestran los métodos implementados para el funcionamiento del CRUD de emprendimientos.

<span id="page-32-0"></span>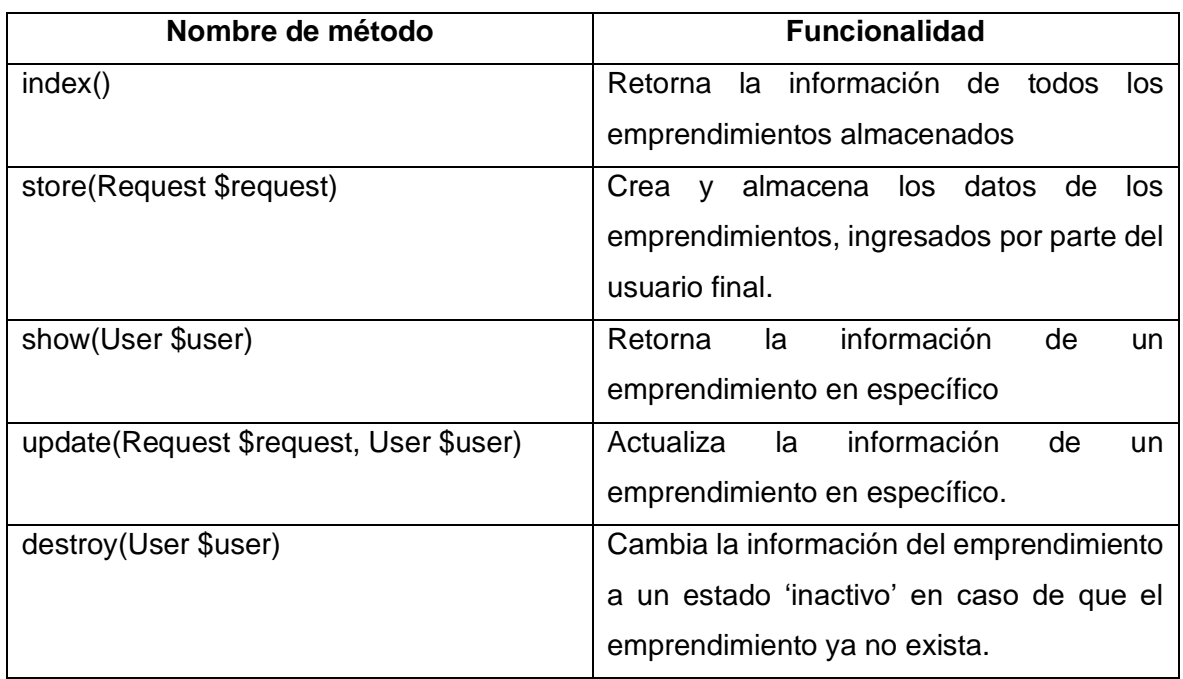

#### **TABLA VII: Métodos para CRUD de emprendimientos**

A continuación, en las [Fig. 24,](#page-32-1) [Fig. 25,](#page-33-0) [Fig. 26](#page-33-1) y [Fig. 27,](#page-34-0) se muestra la implementación de los métodos *index, shore, show, update* y *destroy* respectivamente.

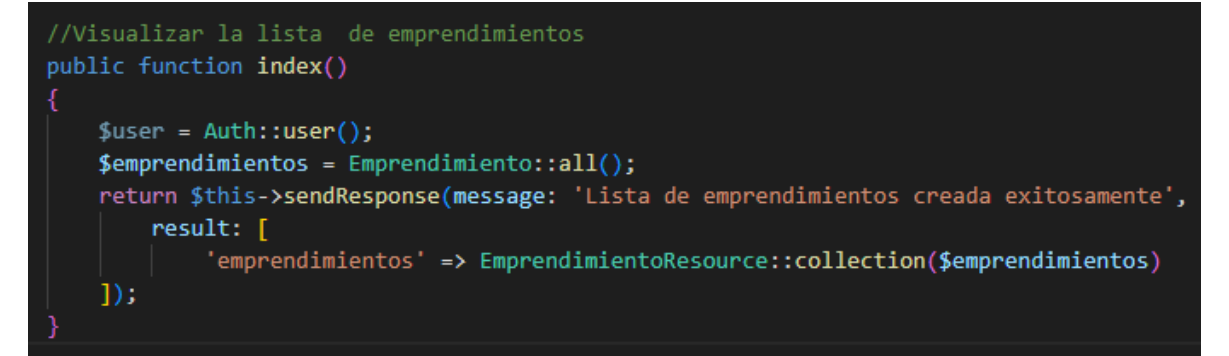

<span id="page-32-1"></span>**Fig. 24: Método para visualizar emprendimientos creados**

```
public function store(Request $request)
    $request -> validate([
          'rol_esfot' => ['required', 'string', 'min:1', 'max:50'],
         'nombre' => ['required', 'string', 'min:4', 'max:255'],
         'descripcion'=> ['required', 'string', 'min:4', 'max:255'],
         'descripcion'=> ['required', 'string', 'min:4',<br>'categoria' => ['string', 'min:4', 'max:255'],<br>'direccion' => ['string', 'min:4', 'max:255'],<br>'cobertura' => ['string', 'min:4', 'max:255'],<br>'pagina_web' => ['string', 'min:4
          'image' => ['nullable', 'image', 'mimes:jpg,png,jpeg', 'max:512'],
    1);
    $emprendimiento_data = $request->all();
    $emprendimiento = new Emprendimiento($emprendimiento_data);
    $emprendimiento->save();
    if ($request->has('image'))
         $uploadedFileUrl = Cloudinary::upload($request->file('image')
         ->getRealPath(),['folder'=>'emprendimientos'])
         ->getSecurePath();
         $emprendimiento->attachImage($uploadedFileUrl);
    return $this->sendResponse(message: 'Datos de emprendimiento almacenados exitosamente');
```
**Fig. 25: Método para crear nuevos emprendimientos**

<span id="page-33-0"></span>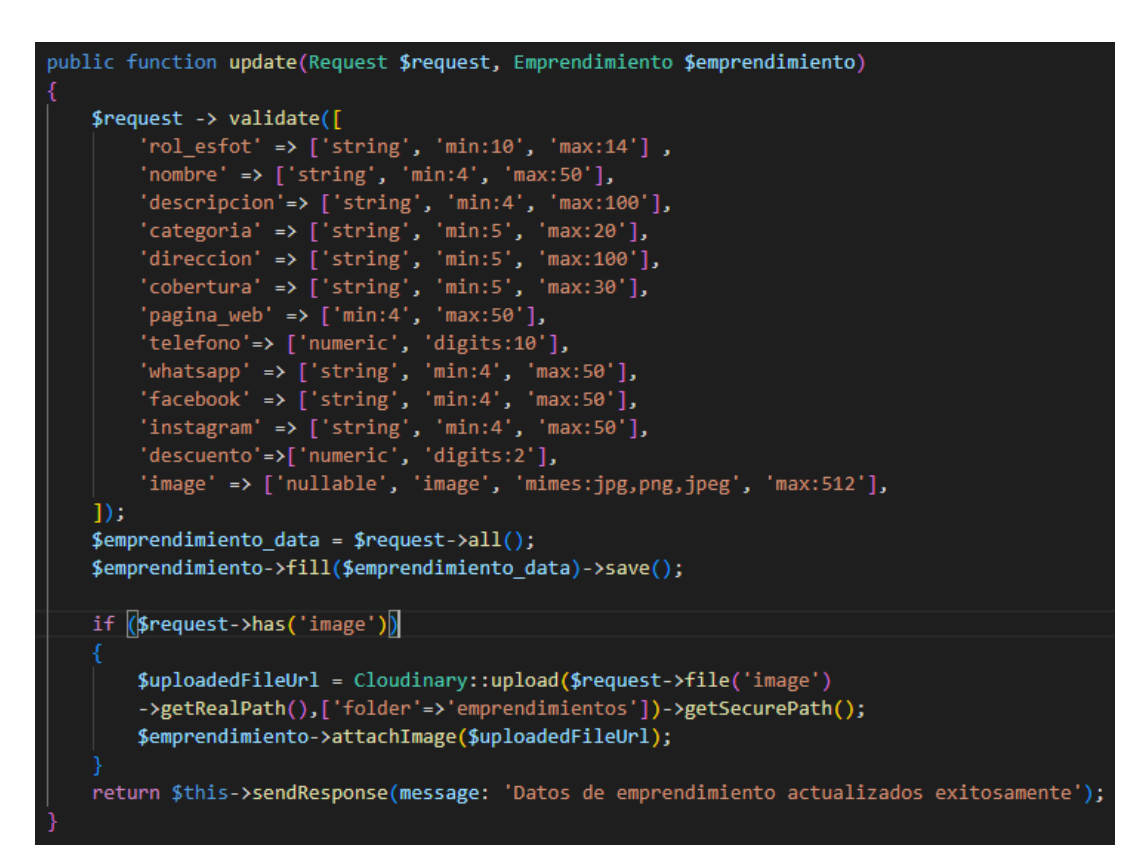

<span id="page-33-1"></span>**Fig. 26: Método para actualizar información de emprendimientos**

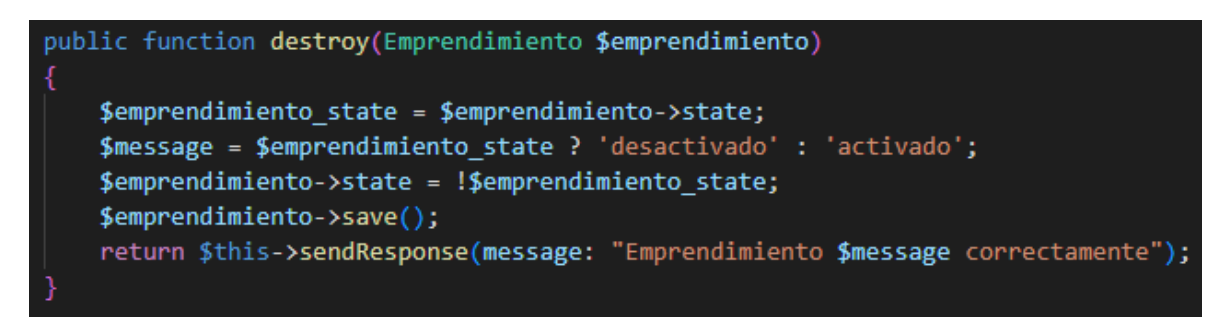

<span id="page-34-0"></span>**Fig. 27: Método para activar o desactivar información de emprendimientos**

Posterior a ello, en la [Fig. 28,](#page-34-1) se han definido las rutas correspondientes al CRUD de emprendimientos.

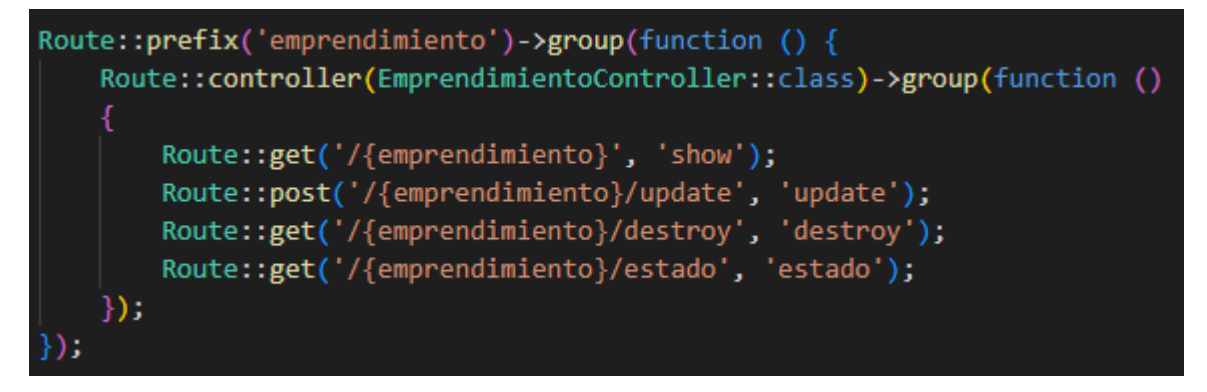

**Fig. 28: Rutas para CRUD de emprendimientos**

#### <span id="page-34-1"></span>**CRUD para gestionar información de videoconferencias**

En la [Fig. 29,](#page-34-2) se muestra el archivo de migraciones para la entidad de videoconferencias en donde se han definido los campos requeridos para la misma, como lo son el nombre y el enlace del video, seguido del argumento timestamps para almacenar la fecha y hora en la que ha sido creada o actualizada la información de forma automática [18].

<span id="page-34-2"></span>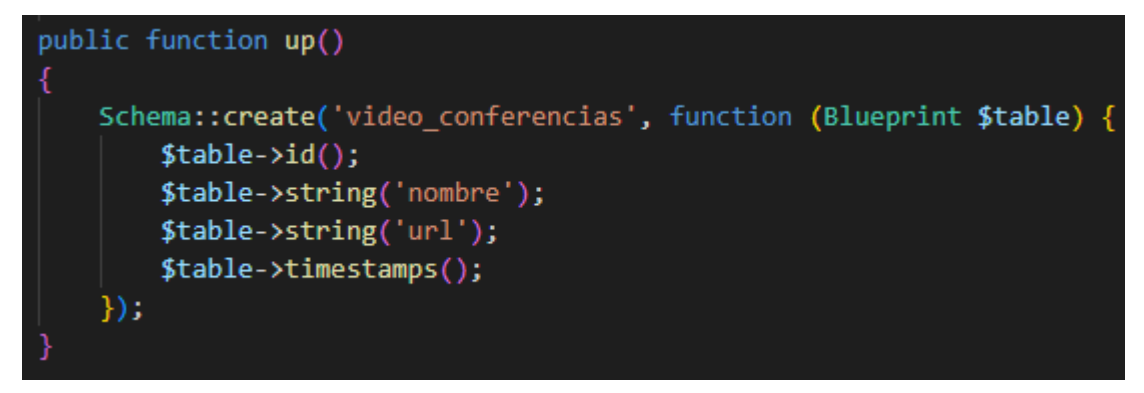

**Fig. 29: Definición de campos para tabla videoconferencia**

Dentro de la [TABLA VIII](#page-35-0) se han definido los métodos implementados para el funcionamiento del CRUD de videoconferencias con sus respectivos detalles de la funcionalidad.

<span id="page-35-0"></span>

| Nombre de método                       | <b>Funcionalidad</b>                            |  |  |  |  |  |
|----------------------------------------|-------------------------------------------------|--|--|--|--|--|
| index()                                | método 'index' permite<br>EL.<br>mostrar<br>la. |  |  |  |  |  |
|                                        | información almacenada<br>de<br>las             |  |  |  |  |  |
|                                        | videoconferencias.                              |  |  |  |  |  |
| store(Request \$request)               | Con el método 'store', se almacena la           |  |  |  |  |  |
|                                        | información de las videoconferencias.           |  |  |  |  |  |
| show(User \$user)                      | El método 'show' permite mostrar los datos      |  |  |  |  |  |
|                                        | en específico de la videoconferencia que        |  |  |  |  |  |
|                                        | se seleccione.                                  |  |  |  |  |  |
| update(Request \$request, User \$user) | El método 'update' permite actualizar la        |  |  |  |  |  |
|                                        | información de las videoconferencias.           |  |  |  |  |  |

**TABLA VIII: Métodos para CRUD de videoconferencias**

A continuación, en las [Fig. 30,](#page-35-1) [Fig. 31,](#page-36-1) [Fig. 32](#page-36-2) y [Fig. 33,](#page-36-3) se muestra la implementación de los métodos *index, store, show* y *update* respectivamente.

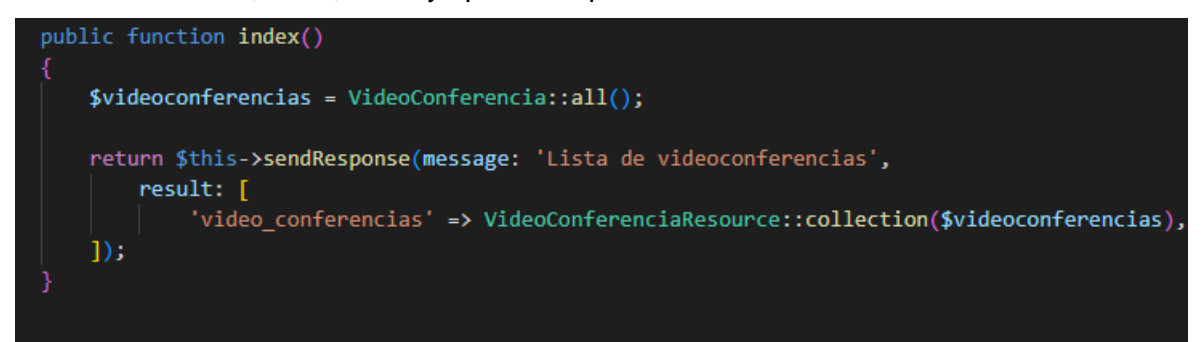

<span id="page-35-1"></span>**Fig. 30: Método index para CRUD de videoconferencias**

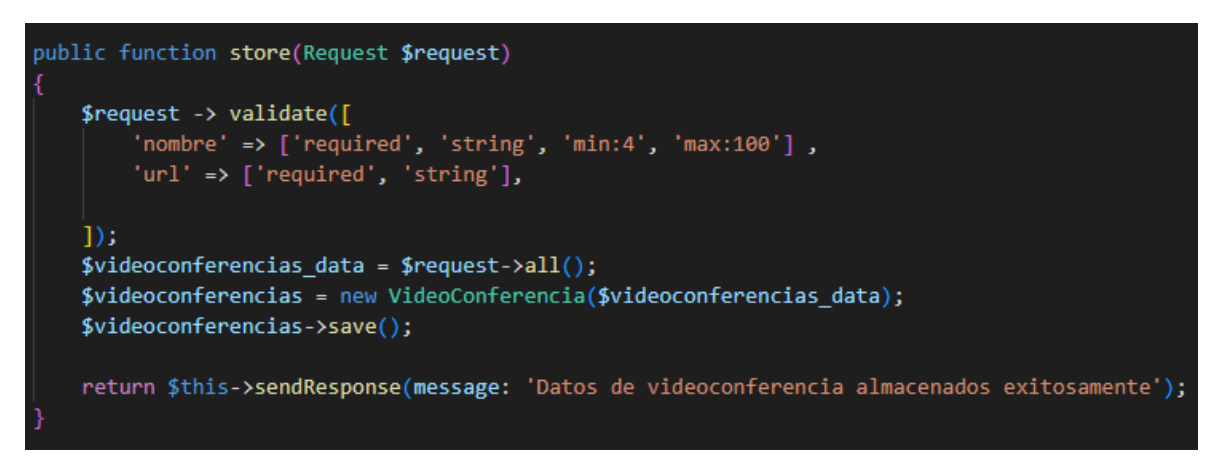

**Fig. 31: Método store para CRUD de videoconferencias**

<span id="page-36-1"></span>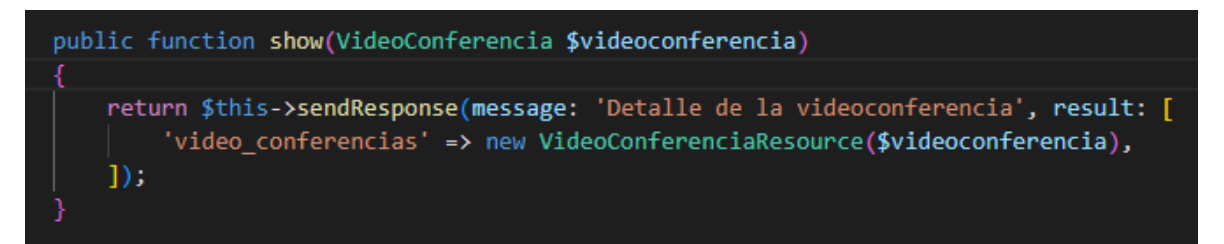

**Fig. 32: Método show para CRUD de videoconferencias**

<span id="page-36-2"></span>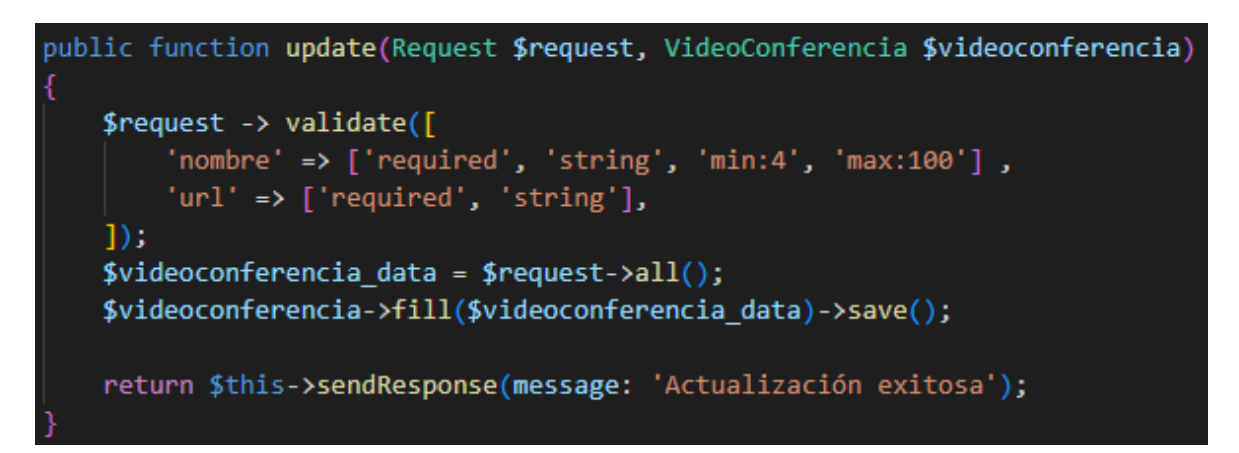

**Fig. 33: Método update para CRUD de videoconferencias**

## <span id="page-36-3"></span><span id="page-36-0"></span>**3.4 Iteración 3. Almacenamiento de imágenes en Cloudinary**

Como parte de la iteración 3, se ha definido la implementación de la herramienta Cloudinary dentro del sistema para el almacenamiento de las imágenes.

Para esta implementación se ha instalado el paquete "yoelpc4/laravel-cloudinary" utilizando el administrador de paquetes composer [13] a través del comando que se muestra en la [Fig. 34.](#page-37-1)

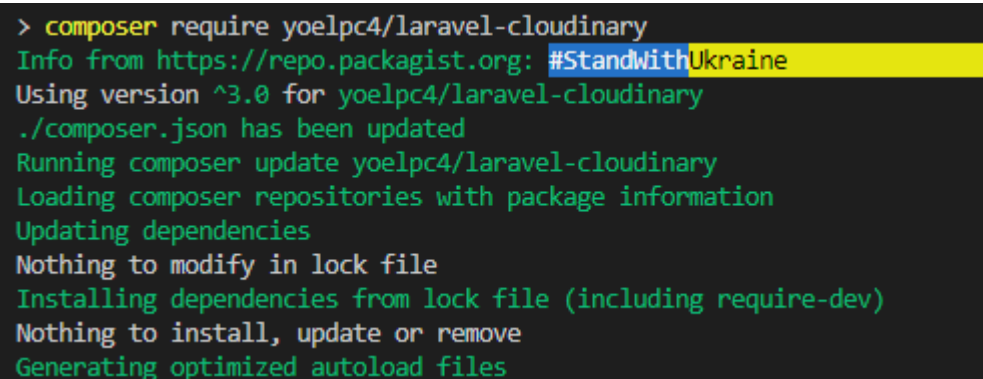

#### **Fig. 34: Instalación de paquete de Cloudinary**

<span id="page-37-1"></span>Dentro de los controladores que necesitan de almacenamiento de imágenes, se ha implementado la lógica de la [Fig. 35.](#page-37-2) En esta 'condición if' se verifica si dentro del formulario se ha cargado una imagen; si la condición se cumple, los datos de la imagen se almacenan dentro Cloudinary, caso contrario se ignora el proceso.

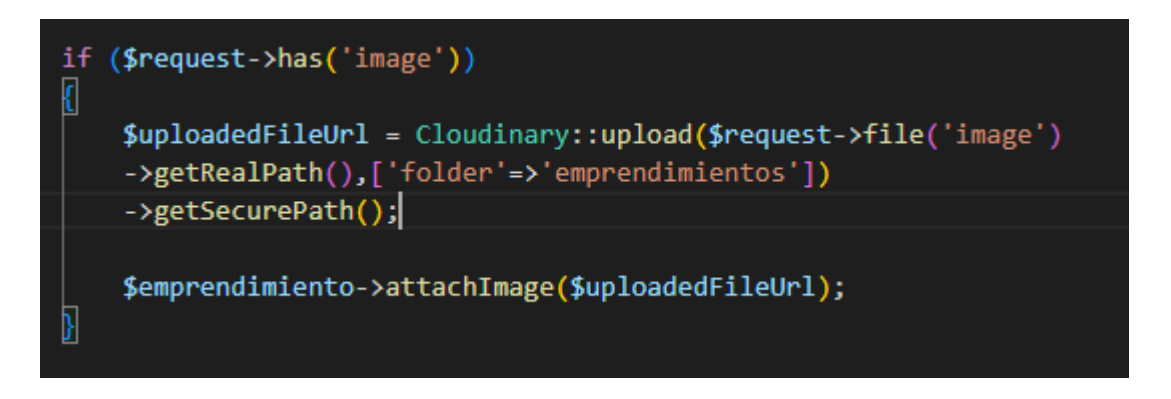

**Fig. 35: Lógica para almacenamiento de imágenes**

<span id="page-37-2"></span>Una vez implementada la lógica, se han generado las variables de entorno y se han agregado al archivo .env como se observa en la [Fig. 36.](#page-37-3)

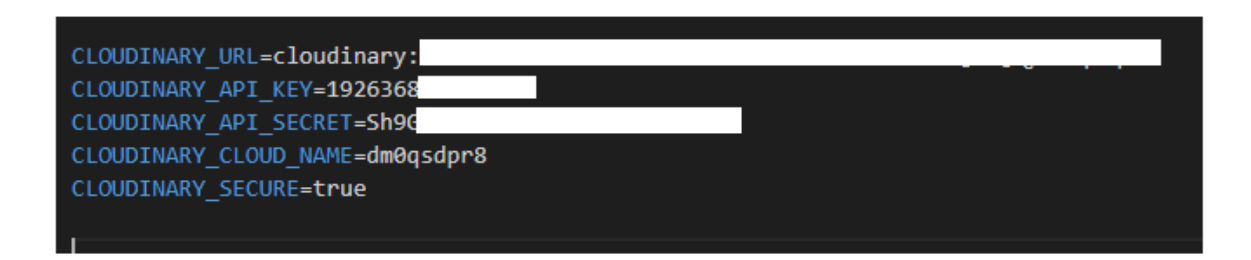

**Fig. 36: Variables de entorno para implementación de Cloudinary.**

## <span id="page-37-3"></span><span id="page-37-0"></span>**3.5 Iteración 4. Despliegue a Heroku y pruebas del sistema**

Como parte de las tareas asignadas para la iteración 4, se tienen:

- Despliegue del componente hacia la plataforma Heroku.
- Implementación de pruebas para verificar el funcionamiento del sistema:
	- o Pruebas de integración.
	- o Pruebas de carga.
	- o Pruebas de estrés.

#### **Despliegue**

Para el despliegue hacia la plataforma Heroku [19], se han añadido el archivo Procfile [20]. En este archivo se han establecido al directorio "public/" como el directorio principal para que, una vez que se ejecute la aplicación, esta busque los archivos de tipo .php y los inicializa primero [21].

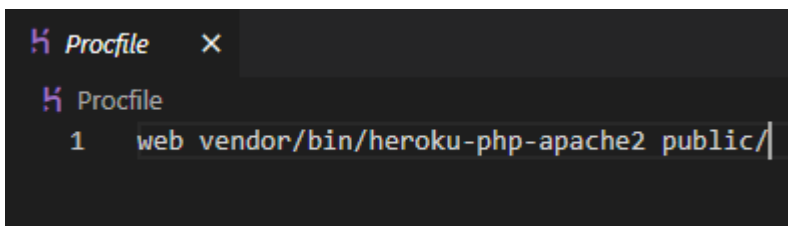

**Fig. 37: Creación de archivo Procfile**

Luego se han añadido las variables de entorno del archivo .env en las configuraciones de Heroku como se muestra a continuación en la [Fig. 38](#page-38-0)

| <b>Config Vars</b>    |                                           | <b>Hide Config Vars</b> |
|-----------------------|-------------------------------------------|-------------------------|
| APP_FRONTEND_URL      | https://front-end-emprende.vercel.app/con | ∕ ×                     |
| APP KEY               | base64:CTBe1SubPrxS481mpyUwkpodpGicmLOlHe | ∕ ×                     |
| CLOUDINARY API KEY    | 192636836795493                           | ⁄ ×                     |
| CLOUDINARY_API_SECRET | Sh9GHe-GvdJ85UZf9hAIhbQDhQw               | ⁄ ×                     |
| CLOUDINARY CLOUD NAME | dm0qsdpr8                                 | ∕×                      |
| CLOUDINARY_SECURE     | true                                      | ╱╳                      |
| CLOUDINARY_URL        | cloudinary://192636836795493:Sh9GHe-GvdJ8 | ∕×                      |
| DB_CONNECTION         | mysql                                     | $\chi$                  |
| DB DATABASE           | majocs_backendtesisprueba                 | ∕ ×                     |

<span id="page-38-0"></span>**Fig. 38: Estableciendo variables de entorno.**

#### **Pruebas del sistema**

#### **Pruebas de integración**

Para la implementación de las pruebas de integración, se han añadido la colección que contiene cada uno de los endpoints creados dentro de la herramienta Postman, como se muestra en la [Fig. 39.](#page-39-0)

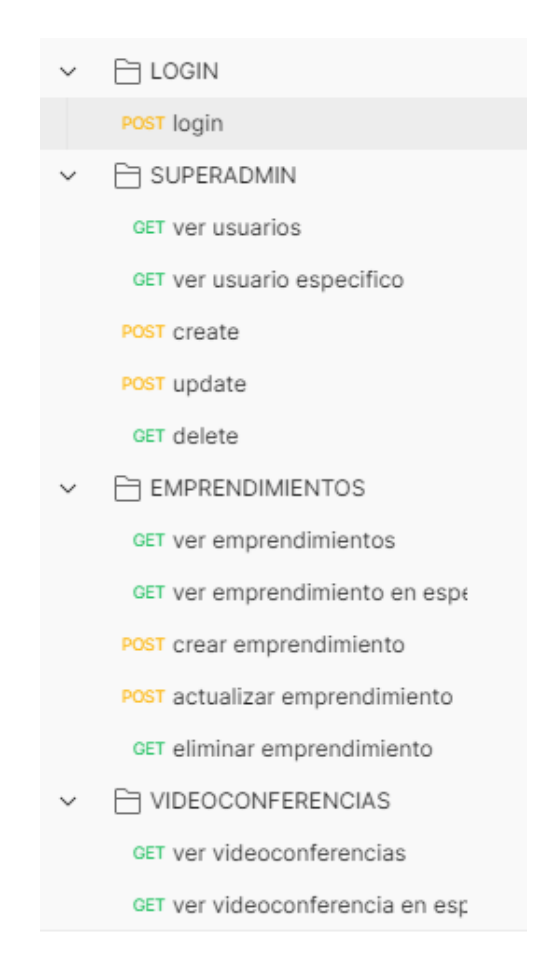

**Fig. 39: Colección de Postman**

<span id="page-39-0"></span>Dentro del apartado de "Test" en Postman se añadió un Snippet, el cual hace referencia a un pequeño fragmento de código para verificar el funcionamiento de una API [22]. Postman ofrece varios Snippets para poder ejecutarlos sin complicaciones. En este caso se han seleccionado el que se muestra en la [Fig. 40](#page-40-0) para verificar que el estado de la petición de tipo "POST" para el inicio de sesión sea correcto, retornando un 200, 201 o 202.

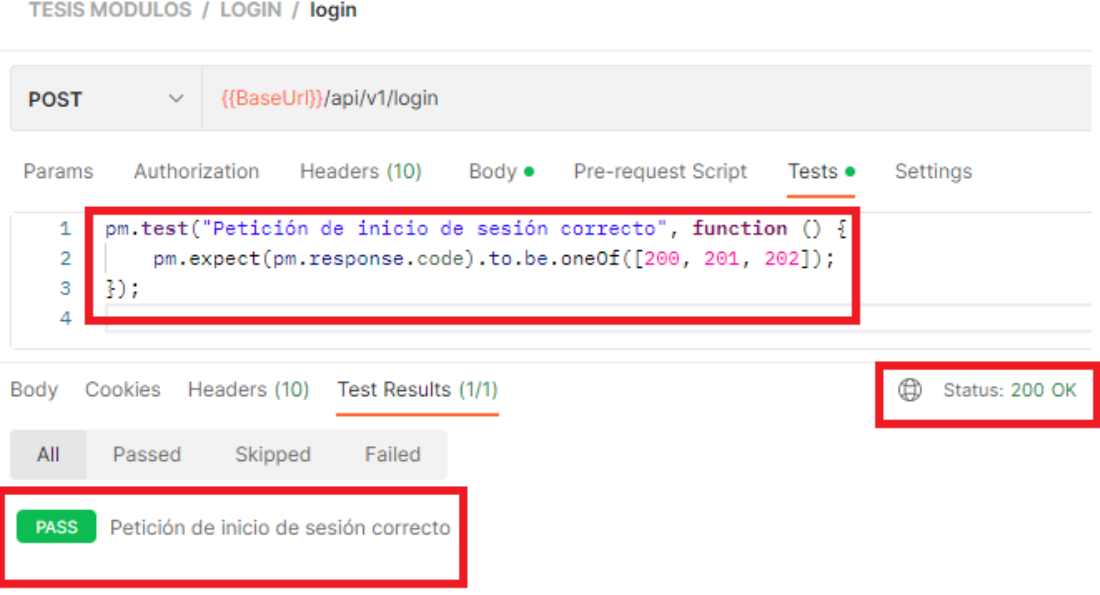

#### **Fig. 40: Implementación de prueba de integración en Postman**

<span id="page-40-0"></span>En este contexto, se han verificado los demás métodos implementados en cada una de las peticiones principales. A continuación, en la [Fig. 41,](#page-40-1) se presenta el resultado de la petición de tipo "GET" para obtener la información de todos los usuarios superadministradores registrados, las demás pruebas se encuentran en el ANEXO II [Manual técnico.](#page-50-0)

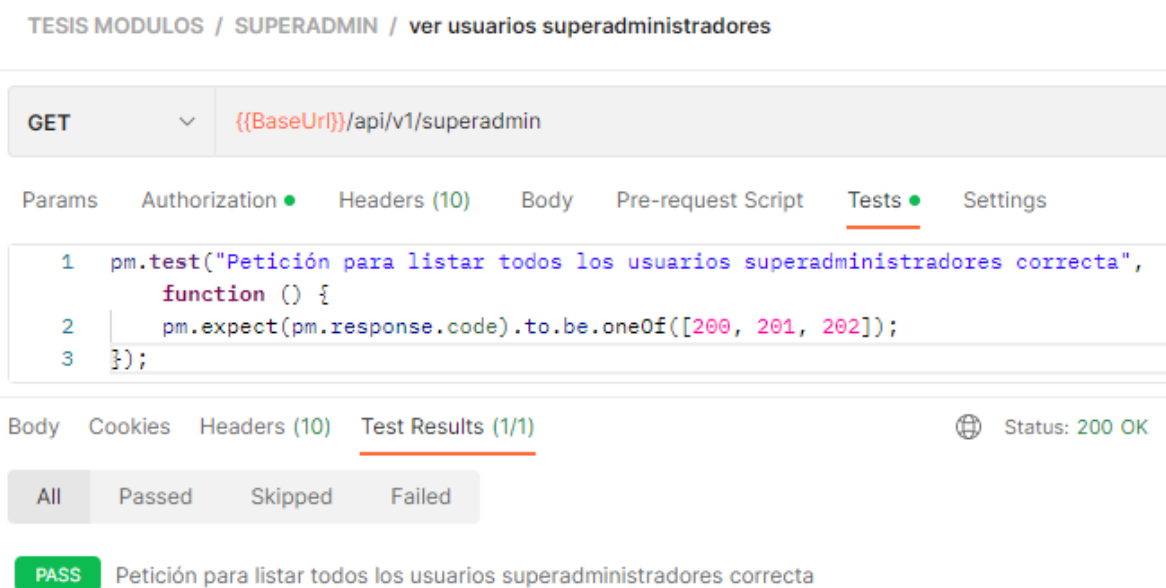

#### <span id="page-40-1"></span>**Fig. 41: Prueba unitaria para la petición de listar usuarios administradores**

En la [Fig. 42](#page-41-0) presentada a continuación, se presentan los resultados de la prueba de integración en caso de que esta retorne otro código de respuesta; en donde, al recibir un código de respuesta diferente a 200, 201 o 202, la prueba ha retornado el error correspondiente.

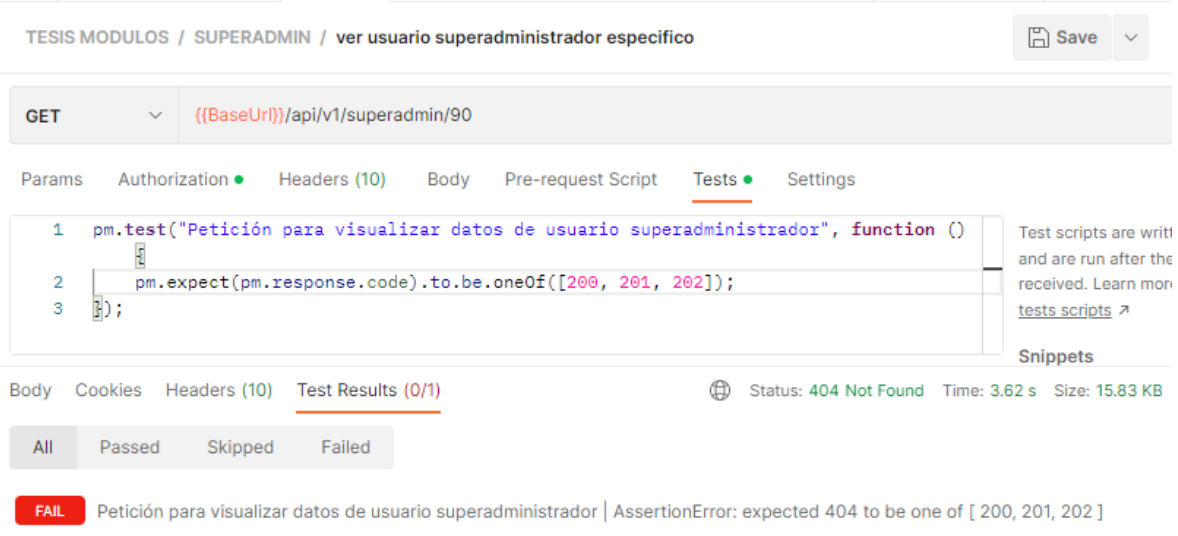

#### <span id="page-41-0"></span>**Fig. 42: Error recibido luego de que el código de respuesta no sea el esperado**

#### **Pruebas de carga**

A través de la herramienta JMeter, se ha evaluado el módulo referente al CRUD de emprendimientos, en donde, se midió el tiempo de respuesta para 36 usuarios concurrentes en un periodo de 1 segundos como se estableció en la [Fig. 43.](#page-41-1)

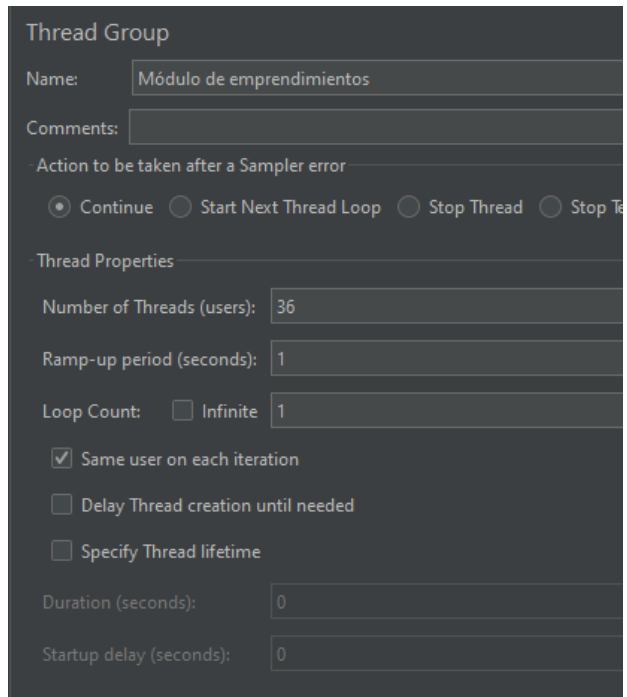

<span id="page-41-1"></span>**Fig. 43: Definición de argumentos para prueba de carga**

Los resultados obtenidos, tomando en cuenta los parámetros antes mencionados, se muestran en la [Fig. 44.](#page-42-0) En donde, se observa que no se han presentado ningún error al momento de enviar cada una de las peticiones y sus tiempos de ejecución no son altos.

| <b>View Results in Table</b> |                  |                                                    |                                                              |                  |              |                     |              |            |                                        |    |
|------------------------------|------------------|----------------------------------------------------|--------------------------------------------------------------|------------------|--------------|---------------------|--------------|------------|----------------------------------------|----|
| Name:                        |                  |                                                    | RESULTADOS PARA ENDPOINT DE VISUALIZACIÓN DE EMPRENDIMIENTOS |                  |              |                     |              |            |                                        |    |
| Comments:                    |                  |                                                    |                                                              |                  |              |                     |              |            |                                        |    |
|                              |                  | Write results to file / Read from file             |                                                              |                  |              |                     |              |            |                                        |    |
|                              |                  |                                                    |                                                              |                  |              |                     |              |            |                                        |    |
| Filename                     |                  |                                                    |                                                              |                  |              |                     | Browse       |            | Log/Display Only:   Errors   Successes |    |
| Sample #                     |                  | <b>Start Time</b>                                  | <b>Thread Name</b>                                           | Label            | Sample Time( | <b>Status</b>       | <b>Bytes</b> | Sent Bytes | Latency                                | Co |
|                              | $\mathbf{1}$     |                                                    | 05:14:34.016   Módulo de em   ver emprendi                   |                  | 3720         | $\bullet$           | 8996         | 156        | 3720                                   |    |
|                              | $\overline{2}$   | 05:14:33.861                                       | Módulo de em ver emprendi                                    |                  | 3879         | $\odot$             | 8996         | 156        | 3879                                   |    |
|                              | $\overline{3}$   | 05:14:33.990                                       | Módulo de em ver emprendi                                    |                  | 3755         | $\hat{\mathbf{y}}$  | 8996         | 156        | 3754                                   |    |
|                              | $\overline{4}$   |                                                    | 05:14:33.932 Módulo de em ver emprendi                       |                  | 3814         | $\bullet$           | 8996         | 156        | 3811                                   |    |
|                              | 5.               | 05:14:34.045                                       | Módulo de em ver emprendi                                    |                  | 7006         | $\hat{\mathbf{y}}$  | 8996         | 156        | 7005                                   |    |
|                              | 6                |                                                    | 05:14:34.072   Módulo de em   ver emprendi                   |                  | 6996         | $\hat{\mathbf{y}}$  | 8996         | 156        | 6995                                   |    |
|                              | $\overline{7}$   |                                                    | 05:14:33.903 Módulo de em ver emprendi                       |                  | 7170         | $\hat{\mathbf{C}}$  | 8996         | 156        | 7170                                   |    |
|                              | 8 <sup>°</sup>   |                                                    | 05:14:33.959   Módulo de em   ver emprendi                   |                  | 7115         | $\bullet$           | 8996         | 156        | 7115                                   |    |
|                              | 9                |                                                    | 05:14:34.100   Módulo de em   ver emprendi                   |                  | 10279        | $\bullet$           | 8996         | 156        | 10279                                  |    |
|                              | 10 <sup>10</sup> |                                                    | 05:14:34.182   Módulo de em   ver emprendi                   |                  | 10205        | $\hat{\mathbf{y}}$  | 8996         | 156        | 10205                                  |    |
|                              | 11               |                                                    | 05:14:34.130   Módulo de em   ver emprendi                   |                  | 10258        | $\bullet$           | 8996         | 156        | 10258                                  |    |
|                              | 12               |                                                    | 05:14:34.153   Módulo de em   ver emprendi                   |                  | 10239        | $\hat{\mathbf{y}}$  | 8996         | 156        | 10239                                  |    |
|                              | 13               |                                                    | 05:14:34.263   Módulo de em   ver emprendi                   |                  | 13448        | $\odot$             | 8996         | 156        | 13446                                  |    |
|                              | 14               |                                                    | 05:14:34.207 Módulo de em ver emprendi                       |                  | 13505        | $\bullet$           | 8996         | 156        | 13504                                  |    |
|                              | 15               |                                                    | 05:14:34.292   Módulo de em   ver emprendi                   |                  | 13430        | $\hat{\mathbf{y}}$  | 8996         | 156        | 13428                                  |    |
|                              | 16               |                                                    | 05:14:34.246   Módulo de em   ver emprendi                   |                  | 13489        | $\bullet$           | 8996         | 156        | 13487                                  |    |
|                              | 17               |                                                    | 05:14:34.319 Módulo de em ver emprendi                       |                  | 16699        | $\hat{\mathbf{y}}$  | 8996         | 156        | 16699                                  |    |
|                              | 18               |                                                    | 05:14:34.372   Módulo de em   ver emprendi                   |                  | 16646        | $\hat{\mathbf{y}}$  | 8996         | 156        | 16646                                  |    |
|                              | 19               |                                                    | 05:14:34.347   Módulo de em   ver emprendi                   |                  | 16681        | $\odot$             | 8996         | 156        | 16681                                  |    |
|                              | 20               |                                                    | 05:14:34.400   Módulo de em   ver emprendi                   |                  | 16646        | $\hat{\mathbf{y}}$  | 8996         | 156        | 16646                                  |    |
|                              |                  | $\Box$ Scroll automatically? $\Box$ Child samples? |                                                              | No of Samples 36 |              | Latest Sample 29565 |              |            | Desiation 8304                         |    |

**Fig. 44: Resultados de ejecución de pruebas de carga**

<span id="page-42-0"></span>Dentro del ANEXO II [Manual técnico](#page-50-0) se presentan las demás pruebas de carga implementadas en los módulos de emprendimiento.

#### **Pruebas de estrés**

Para el caso de las pruebas de estrés, se han utilizado el mismo módulo que en el caso de la prueba anterior para verificar cuantos usuarios en un mismo periodo de tiempo pueden hacer uso del sistema.

En la [Fig. 45](#page-43-0) se muestra que la aplicación únicamente ha logrado realizar 36 peticiones, a partir de la petición 37 el servidor ya no se encontraba disponible.

| View Results in Table                  |    |                   |                                                              |       |              |                      |              |            |                                        |
|----------------------------------------|----|-------------------|--------------------------------------------------------------|-------|--------------|----------------------|--------------|------------|----------------------------------------|
| Name:                                  |    |                   | RESULTADOS PARA ENDPOINT DE VISUALIZACIÓN DE EMPRENDIMIENTOS |       |              |                      |              |            |                                        |
| Comments:                              |    |                   |                                                              |       |              |                      |              |            |                                        |
| Write results to file / Read from file |    |                   |                                                              |       |              |                      |              |            |                                        |
| Filename                               |    |                   |                                                              |       |              |                      | Browse       |            | Log/Display Only:   Errors   Successes |
|                                        |    |                   |                                                              |       |              |                      |              |            |                                        |
| Sample #                               |    | <b>Start Time</b> | <b>Thread Name</b>                                           | Label | Sample Time( | <b>Status</b>        | <b>Bytes</b> | Sent Bytes | Latency                                |
|                                        | 26 |                   | 05:24:45.845   Módulo de em   ver emprendi                   |       | 23430        | $\ddot{\bm{\cdot} }$ | 8994         | 156        | 23430                                  |
|                                        | 27 | 05:24:45.803      | Módulo de em   ver emprendi                                  |       | 23574        | ⊛                    | 8994         | 156        | 23574                                  |
|                                        | 28 |                   | 05:24:45.866   Módulo de em   ver emprendi                   |       | 23536        | $\odot$              | 8994         | 156        | 23536                                  |
|                                        | 29 |                   | 05:24:45.887   Módulo de em   ver emprendi                   |       | 26640        | $\hat{\mathbf{v}}$   | 8994         | 156        | 26637                                  |
|                                        | 30 |                   | 05:24:45.929   Módulo de em   ver emprendi                   |       | 26688        | $\hat{\mathbf{v}}$   | 8994         | 156        | 26684                                  |
|                                        | 31 |                   | 05:24:45.915   Módulo de em   ver emprendi                   |       | 26775        | $\hat{\mathbf{v}}$   | 8994         | 156        | 26770                                  |
|                                        | 32 |                   | 05:24:45.952   Módulo de em   ver emprendi                   |       | 26760        | $\odot$              | 8994         | 156        | 26760                                  |
|                                        | 33 |                   | 05:24:45.973   Módulo de em   ver emprendi                   |       | 29860        | ම                    | 8994         | 156        | 29860                                  |
|                                        | 34 |                   | 05:24:45.995   Módulo de em   ver emprendi                   |       | 29933        | ø                    | 8994         | 156        | 29933                                  |
|                                        | 35 |                   | 05:24:46.039   Módulo de em   ver emprendi                   |       | 29960        | $\hat{\mathbf{v}}$   | 8994         | 156        | 29960                                  |
|                                        | 36 |                   | 05:24:46.016   Módulo de em   ver emprendi                   |       | 30005        | $\hat{\mathbf{v}}$   | 8994         | 156        | 30005                                  |
|                                        | 37 |                   | 05:24:46.063   Módulo de em   ver emprendi                   |       | 30367        | ♥                    | 715          | 156        | 30366                                  |
|                                        | 38 |                   | 05:24:46.102   Módulo de em   ver emprendi                   |       | 30371        | ❤                    | 715          | 156        | 30371                                  |
|                                        | 20 |                   | $05.2446082$ Módulo de em ver emprendi                       |       | 30413        | $\bullet$            | 715          | 156        | 30413                                  |

**Fig. 45: Resultados de ejecución de pruebas de estrés**

<span id="page-43-0"></span>En la [Fig. 46,](#page-43-1) correspondiente al árbol de resultados obtenidos una vez finalizada la prueba, se observa que la respuesta obtenida del servidor en la última petición fue un error 503. Este error hace referencia a que el servidor ha recibido demasiadas peticiones durante un periodo de tiempo corto y ya no se encuentra disponible, por lo que no puede manejar la solicitud enviada.

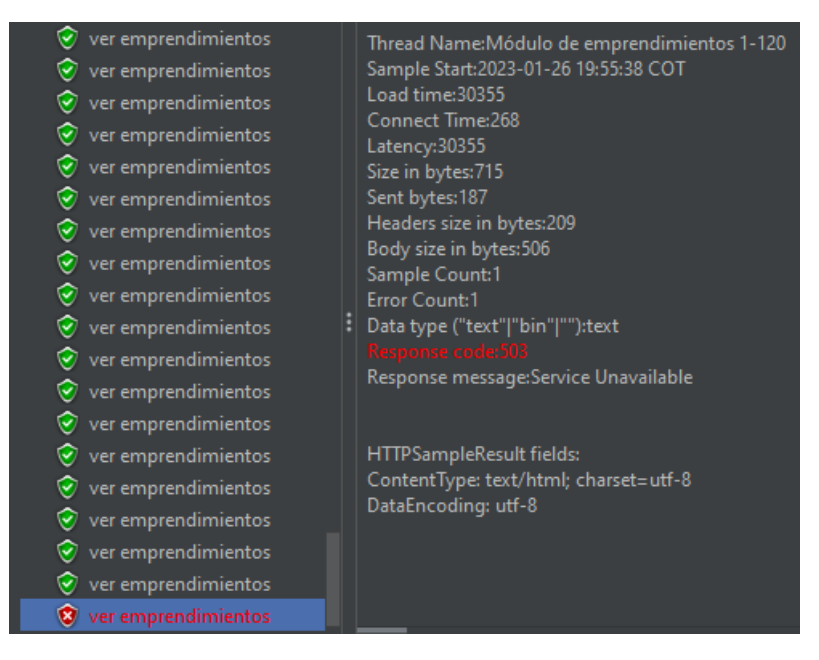

**Fig. 46: Error recibido luego de ejecución de pruebas de estrés**

<span id="page-43-1"></span>En el ANEXO II [Manual técnico](#page-50-0) se han añadido las demás pruebas de estrés ejecutadas dentro del módulo de emprendimientos.

## <span id="page-44-0"></span>**4 CONCLUSIONES**

Dentro de este apartado, se describen las conclusiones obtenidas durante la ejecución de este proyecto.

- A través de reuniones con el cliente de este componente se ha logrado establecer una lista de requerimientos a llevar a cabo.
- Al establecer el levantamiento de requerimientos como fase inicial para este proyecto se ha logrado identificar las herramientas y metodologías adecuadas para cumplir con cada uno de estos de forma organizada y en un tiempo específico.
- La implementación de la arquitectura Modelo-Vista-Controlador (MVC) ha contribuido con la organización en el desarrollo del backend ya que se pudo dividir la lógica del negocio dependiendo del componente al que pertenecía cada ejecución.
- La metodología aplicada ha permitido dividir las secciones del proyecto y ordenarlas según los procesos que se requerían dentro de los tiempos establecidos.
- La ejecución de las pruebas establecidas para el backend, en este caso las pruebas de integración, pruebas de carga y estrés, han permitido verificar el funcionamiento de cada uno de los módulos implementados.
- Es importante tomar en consideración el límite de peticiones que soporta el backend en un determinado periodo de tiempo ya que de esto depende la capacidad de respuesta y la operatividad del sistema.

## <span id="page-45-0"></span>**5 RECOMENDACIONES**

Dentro de este apartado, se describen las recomendaciones recopiladas durante el desarrollo de este proyecto.

- Para el almacenamiento de las imágenes, tanto de perfiles de usuarios como logos de emprendimientos y demás, se ha utilizado la herramienta Cloudinary a través de credenciales "de prueba". Por lo tanto, es recomendable cambiar dichas credenciales a unas propias de la comisión para tener acceso a la información registrada allí.
- Se recomienda el uso de credenciales propias de la comisión para el envío de correos en el caso de la creación de usuarios, ya que, aunque no se almacena información importante dentro del correo registrado actualmente como en el caso anterior, estas modificaciones pueden cambiar con el paso del tiempo.
- Se recomienda la implementación de un módulo para controlar el acceso de los datos de los emprendimientos creados desde fuera del sistema.

## <span id="page-46-0"></span>**6 REFERENCIAS BIBLIOGRÁFICAS**

- [1] Comisión Emprende, «Lanzamiento de Radar Comercial ESFOT,» 16 Julio 2020. [En línea]. Available: https://www.facebook.com/watch/live/?ref=watch\_permalink&v=3176977972389612 .
- [2] M. Coppola, «¿Qué es una API REST?,» 23 Noviembre 2022. [En línea]. Available: https://blog.hubspot.es/website/que-es-api-rest. [Último acceso: 28 Noviembre 2022].
- [3] ULADECH CATÓLICA, «Universidad Católica Los Ángeles Chimbote,» 19 Diciembre 2017. [En línea]. Available: https://www.uladech.edu.pe/images/stories/universidad/documentos/2018/metodolo gia-desarrollo-software-v001.pdf. [Último acceso: 25 Noviembre 2022].
- [4] J. R. J. L. O. G. G. Holguer Romero, «Metodología de la Investigación,» 12 Agosto 2022. [En línea]. Available: https://acvenisproh.com/libros/index.php/Libros\_categoria\_Academico/article/view/2 2/29. [Último acceso: 1 Diciembre 2022].
- [5] V. Corona, J. Gutiérrez, L. Hernández y C. Rivas, «Metodologías actuales de desarrollo de software,» *Revista Tecnología e Innovación,* vol. II, nº 5 980-986, Diciembre 2015.
- [6] K.-D. Schewe y B. Thalheim, Design and Development of Web Information Systems, Primera ed., Berlin, 2019.
- [7] F. Machuca, «Crehana,» 18 Mayo 2022. [En línea]. Available: https://www.crehana.com/blog/transformacion-digital/que-es-el-backend-y-comousarlo/. [Último acceso: 26 Noviembre 2022].
- [8] S. Pérez, J. Quispe, F. Mullicundo y D. Lamas, «Herramientas y tecnologías para el desarrollo web desde el FrontEnd al BackEnd,» 16 Abril 2021. [En línea]. Available: http://sedici.unlp.edu.ar/bitstream/handle/10915/120476/Ponencia.pdf-PDFA.pdf?sequence=1&isAllowed=y.
- [9] E. Schenke y M. Pérez, «Un abordaje teórico de lainvestigación cualitativa como enfoque metodológico,» vol. 12, nº 30, pp. 227-233.
- [10] S. Meléndez, E. Gaitan y N. Pérez, 28 Enero 2016. [En línea]. Available: https://repositorio.unan.edu.ni/1365/1/62161.pdf. [Último acceso: 29 Noviembre 2022].
- [11] T. L. A. V. y. R. F. Peláez Valencia, «INGE CUC,» 11 Noviembre 2019. [En línea]. Available: https://revistascientificas.cuc.edu.co/ingecuc/article/view/2058. [Último acceso: 20 Diciembre 2022].
- [12] Node.js, «NodeJs,» [En línea]. Available: https://nodejs.org/es/.
- [13] Composer, «Composer,» [En línea]. Available: https://getcomposer.org/doc/00intro.md. [Último acceso: 28 Noviembre 2022].
- [14] Laravel, «Laravel,» [En línea]. Available: https://laravel.com/docs/9.x/authorization. [Último acceso: 06 Diciembre 2022].
- [15] R. Vadhineni, «Thunder Client,» [En línea]. Available: https://www.thunderclient.com/. [Último acceso: 29 Noviembre 2022].
- [16] GitHub, «GitHub,» [En línea]. Available: https://docs.github.com/es.
- [17] Laravel, «Laravel,» 29 Marzo 2020. [En línea]. Available: https://laravel.com/docs/9.x/sanctum. [Último acceso: 18 Diciembre 2022].
- [18] IBM, «IBM Integration Bus,» 24 Agosto 2022. [En línea]. Available: https://www.ibm.com/docs/es/integration-bus/10.0?topic=types-esql-timestampdata-type. [Último acceso: 28 Diciembre 2022].
- [19] Heroku, «Heroku Dev Center,» 2022. [En línea]. Available: https://devcenter.heroku.com/categories/reference. [Último acceso: 04 Enero 2023].
- [20] Heroku, «The Procfile,» 16 Febrero 2022. [En línea]. Available: https://devcenter.heroku.com/articles/procfile. [Último acceso: 7 Enero 2023].
- [21] Heroku, «Customizing Web Server and Runtime Settings for PHP,» 10 Febrero 2020. [En línea]. Available: https://devcenter.heroku.com/articles/custom-phpsettings#setting-the-document-root. [Último acceso: 09 Enero 2023].
- [22] D. Bhattacharjee, «What are Snippets in Postman?,» 25 Junio 2021. [En línea]. Available: https://www.tutorialspoint.com/what-are-snippets-in-postman. [Último acceso: 08 Febrero 2023].
- [23] Y. Chandra, «GitHub,» 17 Agosto 2022. [En línea]. Available: https://github.com/yoelpc4/laravel-cloudinary. [Último acceso: 30 Diciembre 2022].

## <span id="page-48-0"></span>**7 ANEXOS**

Dentro de la sección detallada a continuación, se han implementado los siguientes módulos:

- ANEXO I Certificado Turnitin.
- ANEXO II [Manual técnico.](#page-50-0)
- [ANEXO III Manual de usuario.](#page-64-0)
- ANEXO IV Manual de Instalación.

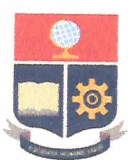

ESCUELA POLITÉCNICA NACIONAL ESCUELA DE FORMACIÓN DE TECNÓLOGOS CAMPUS POLITÉCNICO "ING. JOSÉ RUBÉN ORELLANA"

#### **CERTIFICADO DE ORIGINALIDAD**

Quito, D.M. 1 de marzo de 2023

De mi consideración:

Yo, Juan Pablo Zaldumbide Proaño, en calidad de Director del Trabajo de Integración Curricular titulado DESARROLLO DE UN BACKEND asociado al proyecto denominado DESARROLLO DE APLICACIÓN WEB DE PROMOCIÓN DE EMPRENDIMIENTOS DE LA COMUNIDAD DE LA ESFOT elaborado por la estudiante MARIA JOSÉ CHALÁ SANTACRUZ de la carrera en Tecnología Superior en Desarrollo de Software, certifico que he empleado la herramienta Turnitin para la revisión de originalidad del documento escrito completo, producto del Trabajo de Integración Curricular indicado.

El documento escrito tiene un índice de similitud del 9%.

Es todo cuanto puedo certificar en honor a la verdad, pudiendo el interesado hacer uso del presente documento para los trámites de titulación.

NOTA: Se adjunta el informe generado por la herramienta Turnitin.

Atentamente,

Pallo Zald

Juan Pablo Zaldumbide Proaño Profesor ocasional a tiempo completo **ESFOT** 

## <span id="page-50-0"></span>**ANEXO II MANUAL TÉCNICO**

#### **Recopilación de requerimientos**

En la [TABLA IX](#page-50-1) mostrada a continuación, se presenta los requerimientos que se han obtenido durante las reuniones con el cliente.

<span id="page-50-1"></span>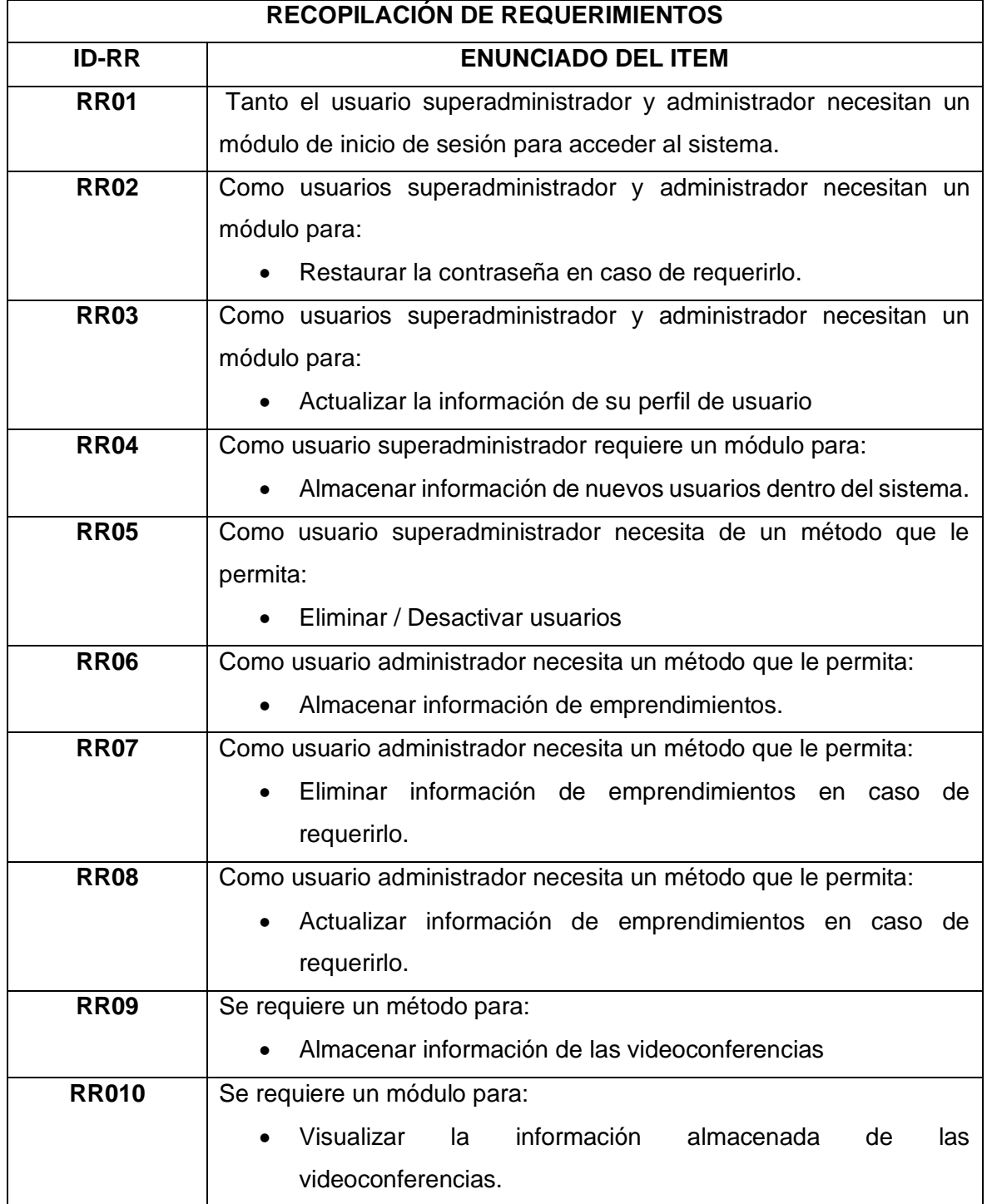

#### **TABLA IX Recopilación de requerimientos**

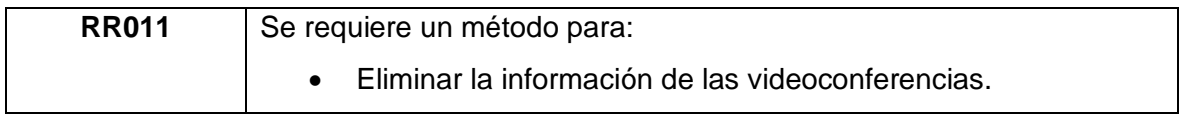

#### **Historias de usuario**

<span id="page-51-0"></span>En las tablas a continuación, desde la [TABLA X](#page-51-0) hasta la [TABLA XIX,](#page-54-0) se muestran las historias de usuarios del componente backend.

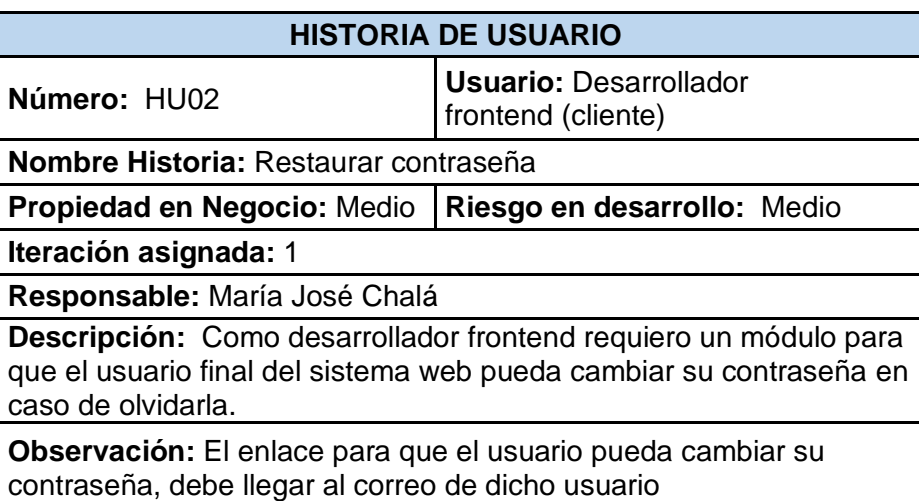

#### **TABLA X Historia de usuario HU02**

#### **TABLA XI Historia de usuario HU03**

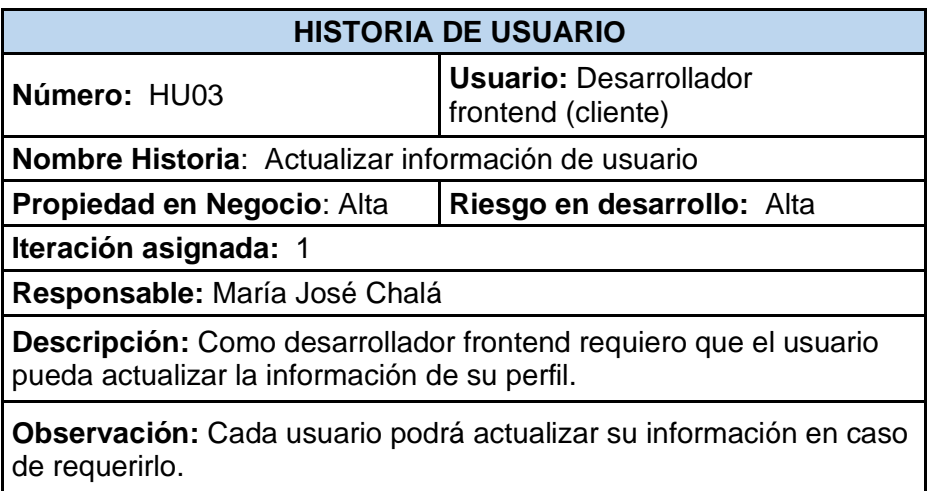

#### **TABLA XII Historia de usuario HU04**

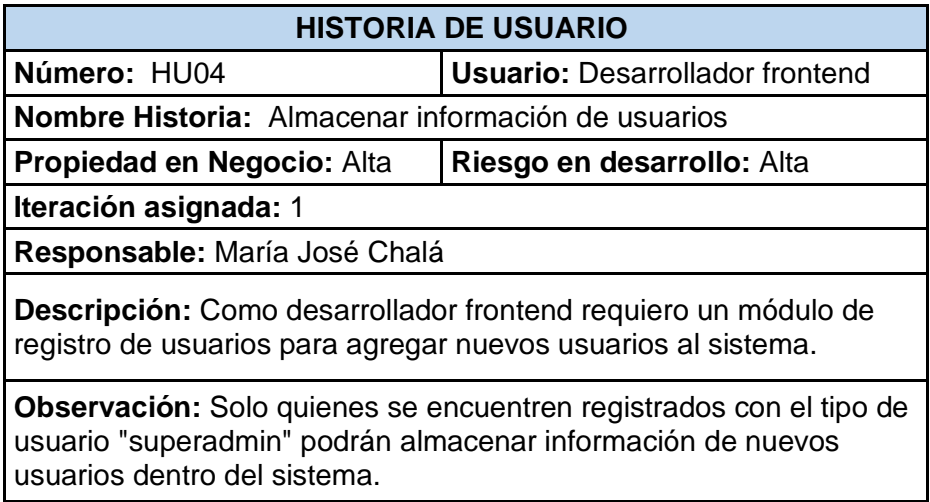

#### **TABLA XIII Historia de usuario HU05**

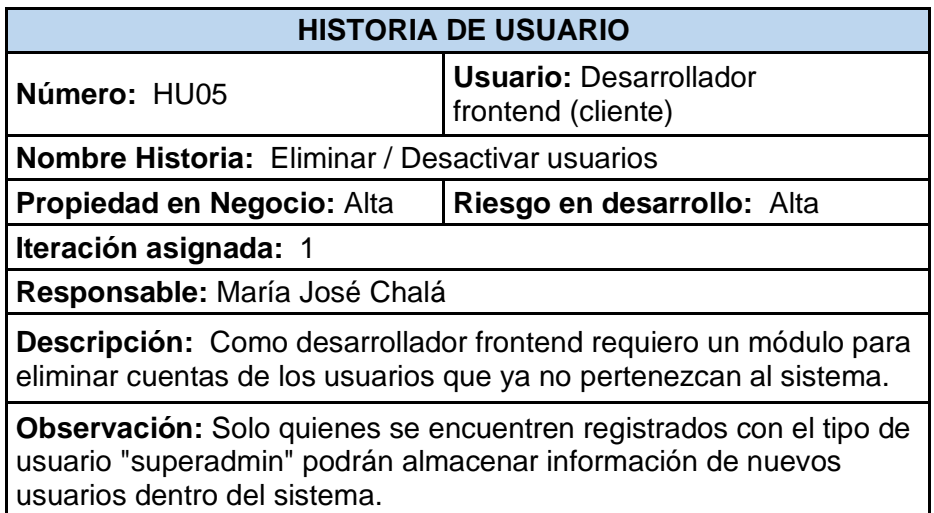

#### **TABLA XIV Historia de usuario HU06**

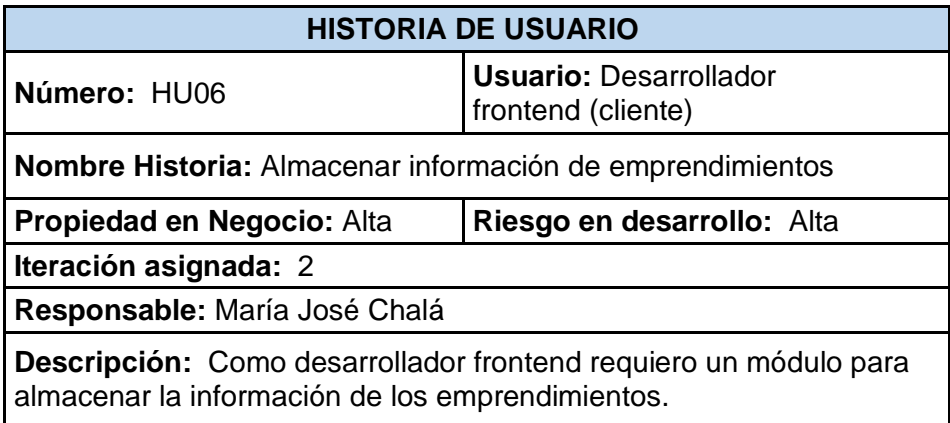

**Observación:** Para el almacenamiento de emprendimientos es importante tomar en cuenta que se requiere un campo adicional para almacenamiento de la imagen.

#### **TABLA XV Historia de usuario HU07**

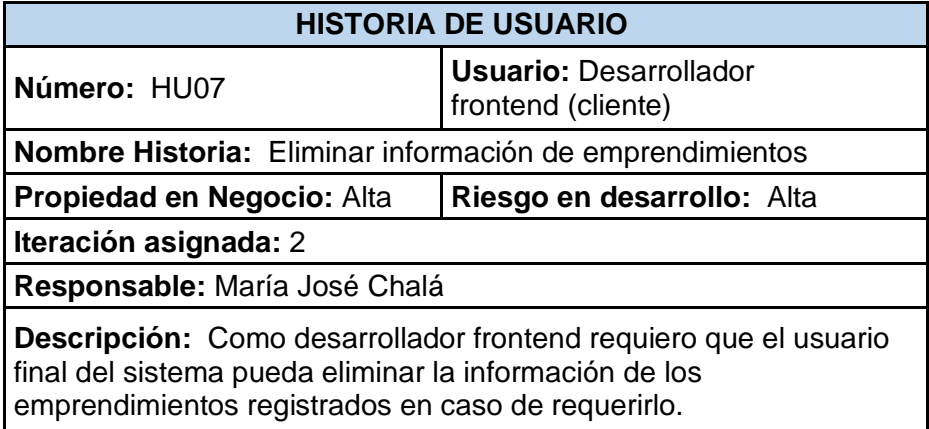

#### **TABLA XVI Historia de usuario HU08**

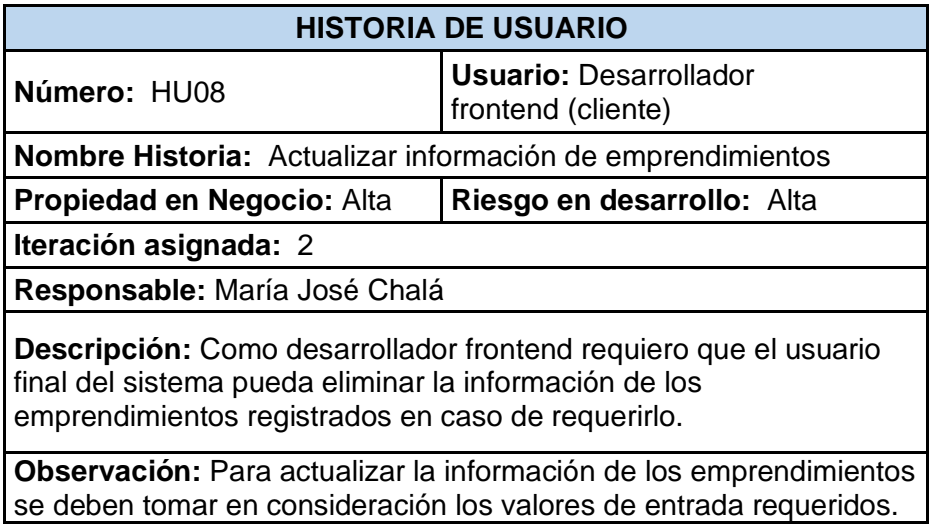

#### **TABLA XVII Historia de usuario HU09**

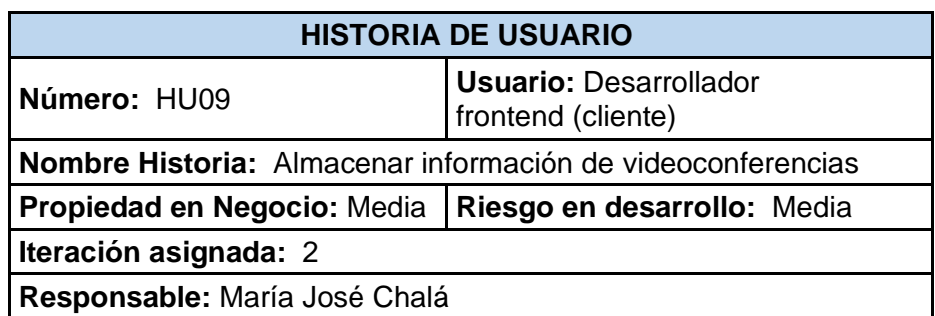

**Descripción:** Los usuarios 'superadministradores' y 'administradores' requieren que la aplicación almacene la información de las videoconferencias que se vayan realizando.

**Observación:** Este módulo se encuentra disponible tanto para los superadministradores como los administradores por lo tanto ambos usuarios podrán almacenar la información.

#### **TABLA XVIII Historia de usuario HU10**

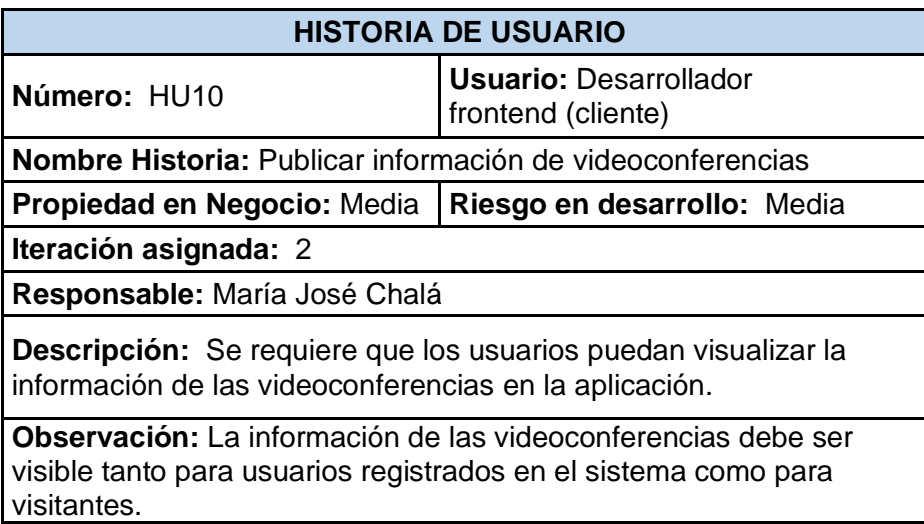

#### **TABLA XIX Historia de usuario HU11**

<span id="page-54-0"></span>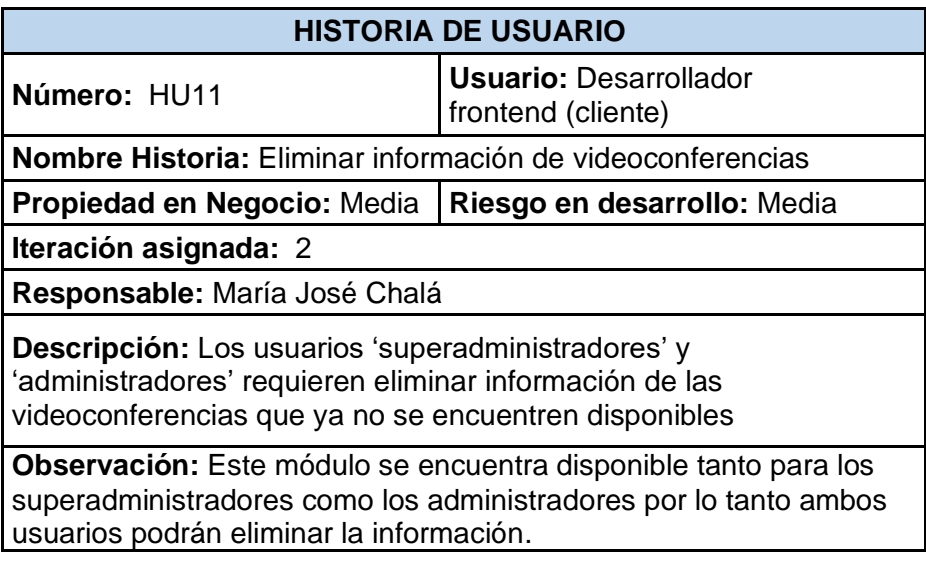

#### **Pruebas de integración**

A continuación, desde la [Fig. 47](#page-55-0) hasta la [Fig. 57](#page-60-0) se presentan las pruebas de integración faltantes:

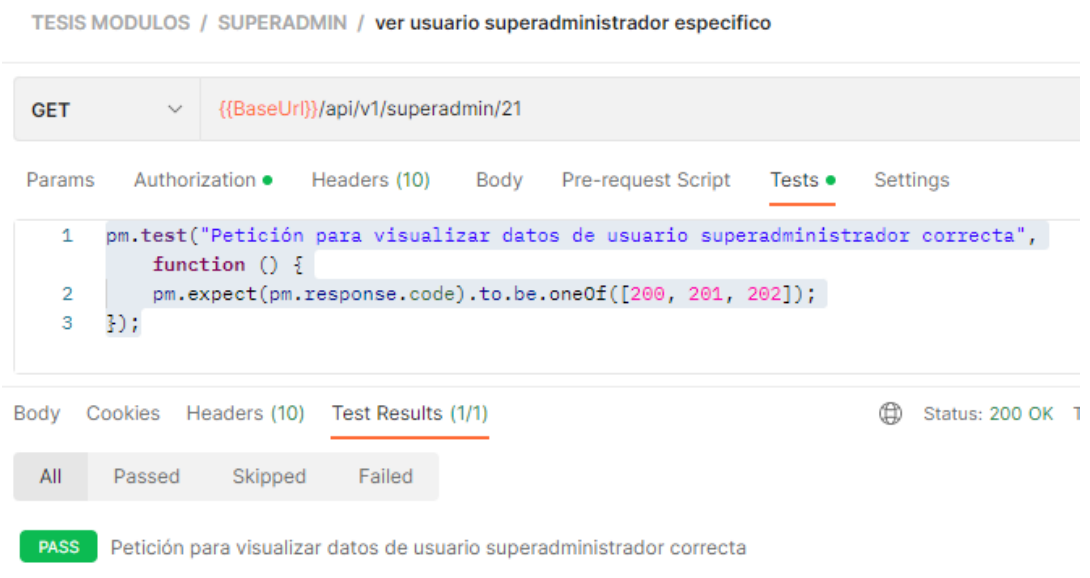

#### <span id="page-55-0"></span>**Fig. 47: Prueba de integración en petición para visualizar datos de usuarios**

|                          |                  |         | TESIS MODULOS / SUPERADMIN / crear usuario superadministrador |                                                                                                    |  |                |
|--------------------------|------------------|---------|---------------------------------------------------------------|----------------------------------------------------------------------------------------------------|--|----------------|
| <b>POST</b>              | $\vee$           |         | {{BaseUrl}}/api/v1/superadmin/create                          |                                                                                                    |  |                |
|                          |                  |         |                                                               | Params Authorization ● Headers (12) Body ● Pre-request Script Tests ●                                                                          |  | Settings       |
| 1<br>$\overline{2}$<br>3 | $\mathbb{R}$ ) ; |         |                                                               | pm.test("Petición para almacenar datos de usuario superadministrador", function (<br>pm.expect(pm.response.code).to.be.oneOf([200, 201, 202]); |  |                |
| Body                     |                  |         | Cookies Headers (10) Test Results (1/1)                       |                                                                                                    |  | Status: 200 OK |
| All                      | Passed           | Skipped | Failed                                                        |                                                                                                    |  |                |
| <b>PASS</b>              |                  |         | Petición para almacenar datos de usuario superadministrador   |                                                                                                    |  |                |

**Fig. 48: Prueba de integración en petición para almacenar datos de usuarios**

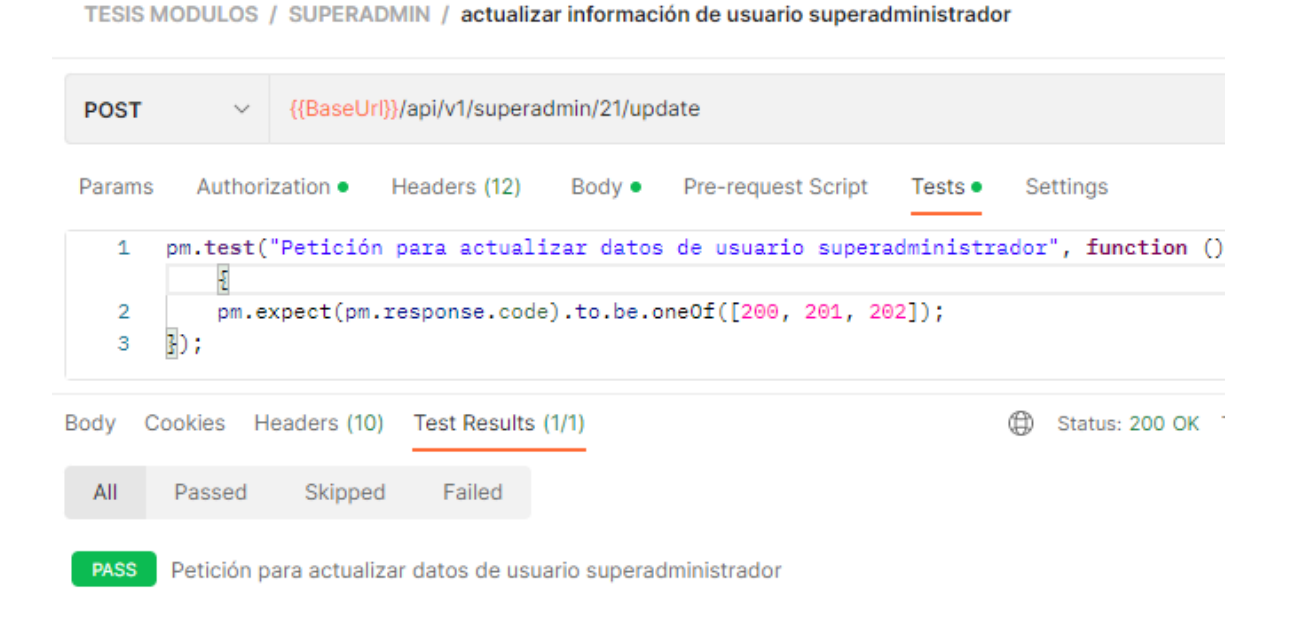

#### **Fig. 49: Prueba de integración en petición para actualizar datos de usuarios**

TESIS MODULOS / SUPERADMIN / eliminar información de usuario superadministrador

| <b>GET</b>               | $\checkmark$ |                 | {{BaseUrl}}/api/v1/superadmin/22/destroy                   |                                                                                                    |                 |                |  |
|--------------------------|--------------|-----------------|------------------------------------------------------------|----------------------------------------------------------------------------------------------------|-----------------|----------------|--|
| Params                   |              | Authorization • | Headers (10) Body                                          | Pre-request Script                                                                                                    | Tests $\bullet$ | Settings       |  |
| 1<br>$\overline{2}$<br>3 | 30:          |                 |                                                            | pm.test("Petición para eliminar datos de usuario superadministrador", function ()<br>pm.expect(pm.response.code).to.be.oneOf([200, 201, 202]); |                 |                |  |
| Body                     | Cookies      |                 | Headers (10) Test Results (1/1)                            |                                                                                                    |                 | Status: 200 OK |  |
| All                      | Passed       | Skipped         | Failed                                                     |                                                                                                    |                 |                |  |
| <b>PASS</b>              |              |                 | Petición para eliminar datos de usuario superadministrador |                                                                                                    |                 |                |  |

**Fig. 50: Prueba de integración en petición para eliminar datos de usuarios**

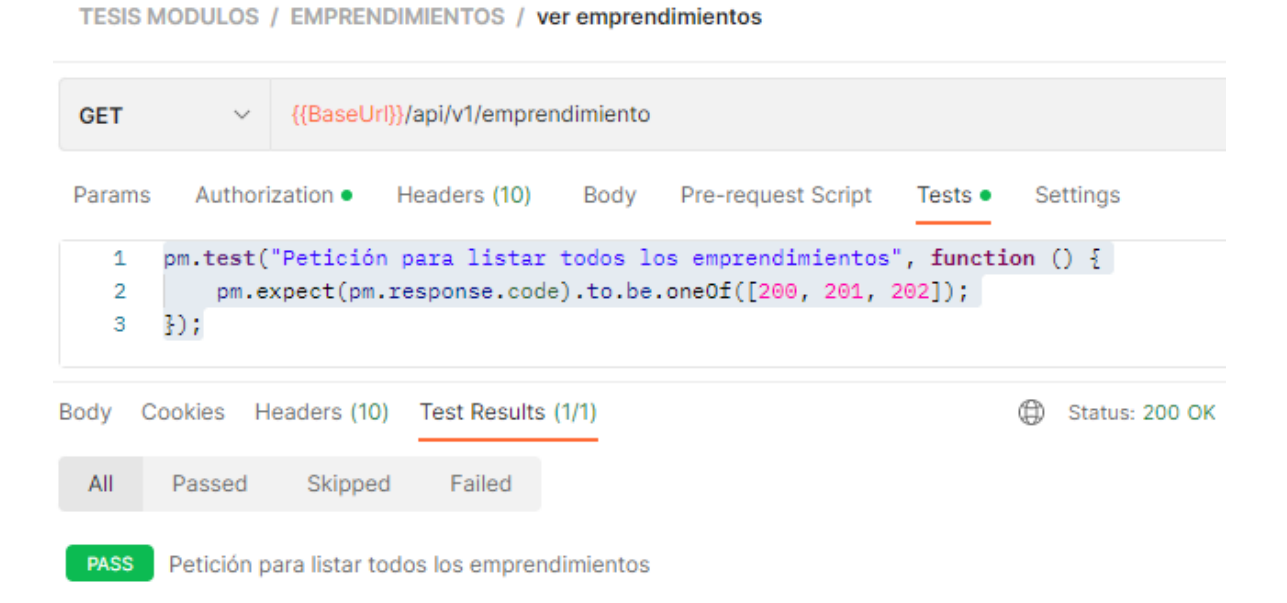

## **Fig. 51: Prueba de integración en petición para visualizar el listado de emprendimientos**

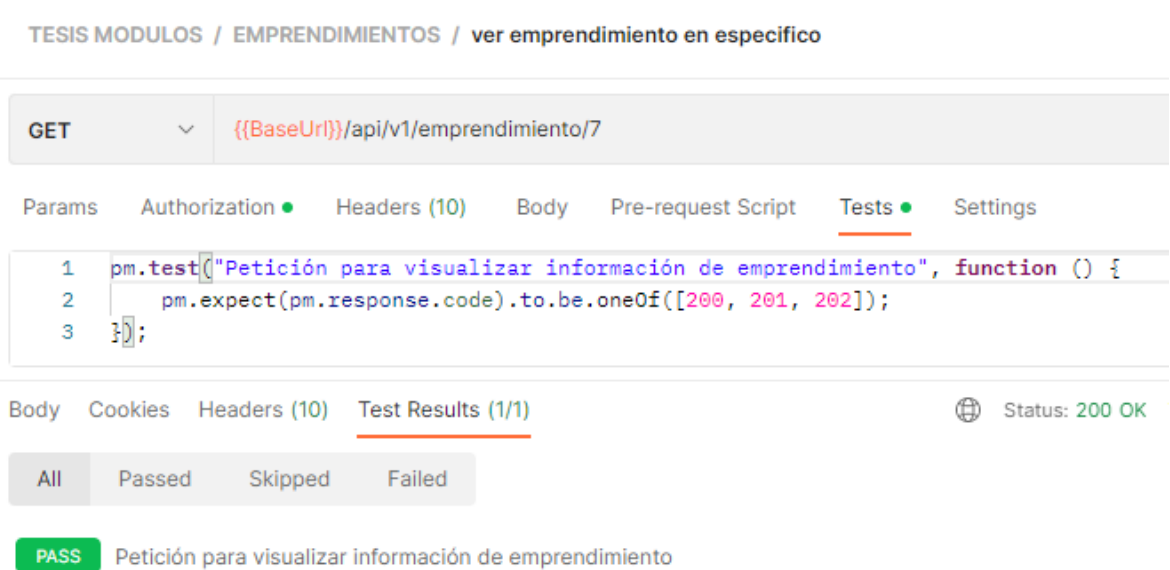

## **Fig. 52: Prueba de integración en petición para visualizar información a detalle de emprendimiento en específico**

TESIS MODULOS / EMPRENDIMIENTOS / crear emprendimiento **POST**  $\checkmark$ {{BaseUrl}}/api/v1/emprendimiento/create Headers (12) Body ● Pre-request Script Params Authorization · Tests  $\bullet$ Settings pm.test("Petición para crear emprendimientos", function () {  $\mathbf{1}$ pm.expect(pm.response.code).to.be.oneOf([200, 201, 202]);  $2^{\circ}$  $\overline{\mathbf{3}}$  $\{$ ); Body Cookies Headers (10) Test Results (1/1) (f) Status: 200 OK All Passed Skipped Failed

PASS Petición para crear emprendimientos

#### **Fig. 53: Prueba de integración en petición para crear emprendimientos**

TESIS MODULOS / EMPRENDIMIENTOS / actualizar emprendimiento

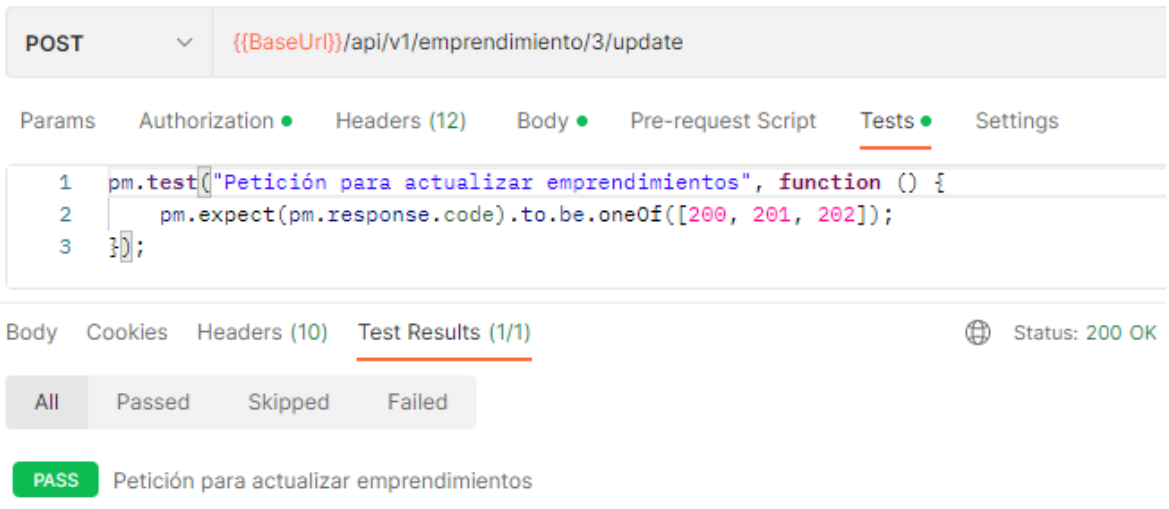

### **Fig. 54: Prueba de integración en petición para actualizar información de emprendimientos**

{{BaseUrl}}/api/v1/emprendimiento/1/destroy **GET** Authorization · Headers (10) Params Body Pre-request Script Settings Tests  $\bullet$ pm.test<sup>("</sup>Petición para eliminar emprendimientos", function () {  $\mathbf{1}$  $\overline{2}$ pm.expect(pm.response.code).to.be.oneOf([200, 201, 202]);  $30:$  $\overline{3}$ Body Cookies Headers (10) Test Results (1/1) Status: 200 OK All Passed Skipped Failed

#### **Fig. 55: Prueba de integración en petición para eliminar información de emprendimientos**

TESIS MODULOS / VIDEOCONFERENCIAS / ver videoconferencias

**PASS** Petición para eliminar emprendimientos

TESIS MODULOS / EMPRENDIMIENTOS / eliminar emprendimiento

![](_page_59_Picture_3.jpeg)

**Fig. 56: Prueba de integración en petición para enlistar información de videoconferencias**

![](_page_60_Picture_37.jpeg)

## <span id="page-60-0"></span>**Fig. 57: Prueba de integración en petición para ver a detalle la información un de emprendimiento**

#### **Pruebas de carga**

A continuación, desde la [Fig. 58](#page-60-1) hasta la [Fig. 61](#page-62-0) se muestra la ejecución de las pruebas de carga para los módulos faltantes del endpoint de emprendimientos:

![](_page_60_Picture_38.jpeg)

<span id="page-60-1"></span>**Fig. 58: Resultados de prueba de carga en endpoint para visualizar la información de emprendimiento en específico**

| Sample # | <b>Start Time</b>                                                                 | <b>Thread Name</b>              | Label                | Sample Time | <b>Status</b>      | <b>Bytes</b> | Sent Bytes | Laten Conn |     |
|----------|-----------------------------------------------------------------------------------|---------------------------------|----------------------|-------------|--------------------|--------------|------------|------------|-----|
| 131      | 05:40:13.075                                                                      | Módulo de emprendimientos 2-131 | crear emprendimiento | 678         | $\bullet$          | 20065        | 639        | 383        | 282 |
| 132      | 05:40:13.112                                                                      | Módulo de emprendimientos 2-132 | crear emprendimiento | 721         | $\odot$            | 20065        | 639        | 401        | 293 |
| 133      | 05:40:13.143                                                                      | Módulo de emprendimientos 2-133 | crear emprendimiento | 717         | $\hat{\mathbf{e}}$ | 20065        | 639        | 415        | 303 |
| 134      | 05:40:13.210                                                                      | Módulo de emprendimientos 2-135 | crear emprendimiento | 699         | $\hat{\mathbf{y}}$ | 20065        | 639        | 405        | 289 |
| 135      | 05:40:13.276                                                                      | Módulo de emprendimientos 2-137 | crear emprendimiento | 695         | $\hat{\mathbf{y}}$ | 20065        | 639        | 399        | 284 |
| 136      | 05:40:13.244                                                                      | Módulo de emprendimientos 2-136 | crear emprendimiento | 701         | $\odot$            | 20065        | 639        | 417        | 302 |
| 137      | 05:40:13.177                                                                      | Módulo de emprendimientos 2-134 | crear emprendimiento | 739         | $\hat{\mathbf{e}}$ | 20065        | 639        | 410        | 295 |
| 138      | 05:40:13.308                                                                      | Módulo de emprendimientos 2-138 | crear emprendimiento | 697         | $\hat{\mathbf{y}}$ | 20065        | 639        | 405        | 291 |
| 139      | 05:40:13.340                                                                      | Módulo de emprendimientos 2-139 | crear emprendimiento | 685         | $\circ$            | 20065        | 639        | 377        | 277 |
| 140      | 05:40:13.375                                                                      | Módulo de emprendimientos 2-140 | crear emprendimiento | 711         | $\odot$            | 20065        | 639        | 394        | 279 |
| 141      | 05:40:13.440                                                                      | Módulo de emprendimientos 2-142 | crear emprendimiento | 662         | $\hat{\mathbf{y}}$ | 20065        | 639        | 381        | 277 |
| 142      | 05:40:13.409                                                                      | Módulo de emprendimientos 2-141 | crear emprendimiento | 732         | $\hat{\mathbf{y}}$ | 20065        | 639        | 419        | 306 |
| 143      | 05:40:13.490                                                                      | Módulo de emprendimientos 2-144 | crear emprendimiento | 675         | $\circ$            | 20065        | 639        | 391        | 279 |
| 144      | 05:40:13.473                                                                      | Módulo de emprendimientos 2-143 | crear emprendimiento | 707         | $\odot$            | 20065        | 639        | 422        | 302 |
| 145      | 05:40:13.524                                                                      | Módulo de emprendimientos 2-145 | crear emprendimiento | 713         | $\hat{\mathbf{y}}$ | 20065        | 639        | 395        | 283 |
| 146      | 05:40:13.573                                                                      | Módulo de emprendimientos 2-146 | crear emprendimiento | 701         | $\hat{\mathbf{y}}$ | 20065        | 639        | 390        | 291 |
| 147      | 05:40:13.605                                                                      | Módulo de emprendimientos 2-147 | crear emprendimiento | 722         | $\circ$            | 20065        | 639        | 396        | 290 |
| 148      | 05:40:13.637                                                                      | Módulo de emprendimientos 2-148 | crear emprendimiento | 705         | $\odot$            | 20065        | 639        | 414        | 302 |
| 149      | 05:40:13.671                                                                      | Módulo de emprendimientos 2-149 | crear emprendimiento | 704         | $\hat{\mathbf{y}}$ | 20065        | 639        | 421        | 308 |
| 150      | 05:40:13.705                                                                      | Módulo de emprendimientos 2-150 | crear emprendimiento | 691         | $\bullet$          | 20065        | 639        | 387        | 285 |
| $\sim$   | Scroll automatically?<br>Child samples?<br>No of Samples 150<br>Latest Sample 691 |                                 |                      |             |                    |              |            |            |     |

**Fig. 59: Resultados de prueba de carga en módulo para crear emprendimientos**

| Sample # | <b>Start Time</b> | <b>Thread Name</b>             | Label                               | Sample Ti | <b>Status</b>         |
|----------|-------------------|--------------------------------|-------------------------------------|-----------|-----------------------|
| 40       | 05:43:49.721      | Módulo de emprendimientos 2-34 | actualizar emprendimiento           | 14722     | ଭ                     |
| 41       | 05:43:49.819      | Módulo de emprendimientos 2-45 | actualizar emprendimiento           | 15846     | $\hat{\mathcal{O}}$   |
| 42       | 05:43:49.759      | Módulo de emprendimientos 2-39 | actualizar emprendimiento           | 15906     | $\hat{\mathbf{y}}$    |
| 43       | 05:43:49.768      | Módulo de emprendimientos 2-40 | actualizar emprendimiento           | 15905     | $\hat{\mathbf{v}}$    |
| 44       | 05:43:49.839      | Módulo de emprendimientos 2-47 | actualizar emprendimiento           | 16022     | $\hat{\mathbf{y}}$    |
| 45       | 05:43:49.778      | Módulo de emprendimientos 2-41 | actualizar emprendimiento           | 17314     | $\hat{\mathbf{y}}$    |
| 46       | 05:43:49.832      | Módulo de emprendimientos 2-46 | actualizar emprendimiento           | 17267     | $\hat{\mathbf{y}}$    |
| 47       | 05:43:49.798      | Módulo de emprendimientos 2-43 | actualizar emprendimiento           | 17324     | $\hat{\mathbf{y}}$    |
| 48       | 05:43:49.863      | Módulo de emprendimientos 2-49 | actualizar emprendimiento           | 17418     | $\hat{\mathbf{y}}$    |
| 49       | 05:43:49.849      | Módulo de emprendimientos 2-48 | actualizar emprendimiento           | 18670     | $\hat{\mathcal{O}}$   |
| 50       | 05:43:49.912      | Módulo de emprendimientos 2-54 | actualizar emprendimiento           | 18610     | $\hat{\mathcal{C}}$   |
| 51       | 05:43:49.879      | Módulo de emprendimientos 2-51 | actualizar emprendimiento           | 18660     | $\color{blue}\bullet$ |
| 52       | 05:43:49.889      | Módulo de emprendimientos 2-52 | actualizar emprendimiento           | 18827     | $\hat{\mathbf{y}}$    |
| 53       | 05:43:49.867      | Módulo de emprendimientos 2-50 | actualizar emprendimiento           | 20080     | $\hat{\mathbf{y}}$    |
| 54       | 05:43:49.920      | Módulo de emprendimientos 2-55 | actualizar emprendimiento           | 20027     | $\hat{\mathbf{C}}$    |
| 55       | 05:43:49.930      | Módulo de emprendimientos 2-56 | actualizar emprendimiento           | 20043     | $\hat{\mathcal{O}}$   |
| 56       | 05:43:49.940      | Módulo de emprendimientos 2-57 | actualizar emprendimiento           | 20204     | $\circ$               |
| 57       | 05:43:49.950      | Módulo de emprendimientos 2-58 | actualizar emprendimiento           | 21425     | $\hat{\mathbf{y}}$    |
| 58       | 05:43:49.993      | Módulo de emprendimientos 2-62 | actualizar emprendimiento           | 21391     | $\color{blue}\bullet$ |
| 59       | 05:43:49.959      | Módulo de emprendimientos 2-59 | actualizar emprendimiento           | 21596     | $\hat{\mathcal{C}}$   |
| ÷×.      | se in in non      | <b>Note of the Con-</b>        | <b>Professional</b><br>$\mathbf{r}$ | -----     | ∼                     |

**Fig. 60: Resultados de prueba de carga en módulo para actualizar información de emprendimientos**

![](_page_62_Picture_37.jpeg)

## <span id="page-62-0"></span>**Fig. 61: Resultados de prueba de carga en módulo para eliminar información de emprendimientos**

#### **Pruebas de estrés**

A continuación, desde la [Fig. 62](#page-62-1) hasta la [Fig. 64](#page-63-0) se muestra la ejecución de las pruebas de estrés para los módulos faltantes del endpoint de emprendimientos:

| Samp | <b>Start Time</b> | <b>Thread Name</b>             | Label                            | Sample Time(ms) | <b>Status</b>      | <b>Bytes</b> |  |
|------|-------------------|--------------------------------|----------------------------------|-----------------|--------------------|--------------|--|
| 17   | 05:34:10.193      | Módulo de emprendimientos 2-16 | ver emprendimiento en especifico | 7048            | ☺                  | 855          |  |
| 18   | 05:34:10.248      | Módulo de emprendimientos 2-18 | ver emprendimiento en especifico | 7008            | $\odot$            | 855          |  |
| 19   | 05:34:10.275      | Módulo de emprendimientos 2-19 | ver emprendimiento en especifico | 7539            | $\odot$            | 855          |  |
| 20   | 05:34:10.304      | Módulo de emprendimientos 2-20 | ver emprendimiento en especifico | 8199            | $\odot$            | 855          |  |
| 21   | 05:34:10.331      | Módulo de emprendimientos 2-21 | ver emprendimiento en especifico | 8181            | $\odot$            | 855          |  |
| 22   | 05:34:10.388      | Módulo de emprendimientos 2-23 | ver emprendimiento en especifico | 8129            | $\odot$            | 855          |  |
| 23   | 05:34:10.360      | Módulo de emprendimientos 2-22 | ver emprendimiento en especifico | 8903            | $\odot$            | 855          |  |
| 24   | 05:34:10.472      | Módulo de emprendimientos 2-26 | ver emprendimiento en especifico | 9142            | ❤                  | 420          |  |
| 25   | 05:34:10.444      | Módulo de emprendimientos 2-25 | ver emprendimiento en especifico | 9187            | €                  | 420          |  |
| 26   | 05:34:10.416      | Módulo de emprendimientos 2-24 | ver emprendimiento en especifico | 9511            | ଭ                  | 855          |  |
| 27   | 05:34:10.499      | Módulo de emprendimientos 2-27 | ver emprendimiento en especifico | 9709            | ❤                  | 420          |  |
| 28   | 05:34:10.527      | Módulo de emprendimientos 2-28 | ver emprendimiento en especifico | 10197           | ♥                  | 420          |  |
| 29   | 05:34:10.555      | Módulo de emprendimientos 2-29 | ver emprendimiento en especifico | 10177           | ❤                  | 420          |  |
| 30   | 05:34:10.584      | Módulo de emprendimientos 2-30 | ver emprendimiento en especifico | 10455           | ❤                  | 420          |  |
| 31   | 05:34:10.637      | Módulo de emprendimientos 2-32 | ver emprendimiento en especifico | 10513           | €                  | 420          |  |
| 32   | 05:34:10.666      | Módulo de emprendimientos 2-33 | ver emprendimiento en especifico | 11173           | ❤                  | 420          |  |
| 33   | 05:34:10.612      | Módulo de emprendimientos 2-31 | ver emprendimiento en especifico | 11232           | ♥                  | 420          |  |
| 34   | 05:34:10.721      | Módulo de emprendimientos 2-35 | ver emprendimiento en especifico | 11377           | €                  | 420          |  |
| 35   | 05:34:10.693      | Módulo de emprendimientos 2-34 | ver emprendimiento en especifico | 11450           | ❤                  | 420          |  |
| 36   | 05:34:10.752      | Módulo de emprendimientos 2-36 | ver emprendimiento en especifico | 12510           | $\hat{\mathbf{v}}$ | 856          |  |

<span id="page-62-1"></span>**Fig. 62: Resultados de prueba de estrés en módulo para visualizar información específica de emprendimientos**

| Sample #              | <b>Start Time</b> | <b>Thread Name</b>              | Label                     | Sample Ti           | <b>Status</b> |
|-----------------------|-------------------|---------------------------------|---------------------------|---------------------|---------------|
| 60                    | 05:43:49.899      | Módulo de emprendimientos 2-53  | actualizar emprendimiento | 21756               | ø             |
| 61                    | 05:43:50.030      | Módulo de emprendimientos 2-66  | actualizar emprendimiento | 22633               | ♔             |
| 62                    | 05:43:50.009      | Módulo de emprendimientos 2-64  | actualizar emprendimiento | 22749               | ❤             |
| 63                    | 05:43:50.000      | Módulo de emprendimientos 2-63  | actualizar emprendimiento | 22790               | ◉             |
| 64                    | 05:43:50.022      | Módulo de emprendimientos 2-65  | actualizar emprendimiento | 22793               | ø             |
| 65                    | 05:43:50.050      | Módulo de emprendimientos 2-68  | actualizar emprendimiento | 23726               | ♔             |
| 66                    | 05:43:49.986      | Módulo de emprendimientos 2-61  | actualizar emprendimiento | 23884               | ❤             |
| 67                    | 05:43:49.969      | Módulo de emprendimientos 2-60  | actualizar emprendimiento | 23950               | ❤             |
| 68                    | 05:43:50.069      | Módulo de emprendimientos 2-70  | actualizar emprendimiento | 23866               | Ŵ             |
| 69                    | 05:43:50.091      | Módulo de emprendimientos 2-72  | actualizar emprendimiento | 24795               | ø             |
| 70                    | 05:43:50.040      | Módulo de emprendimientos 2-67  | actualizar emprendimiento | 24937               | ❤             |
| 71                    | 05:43:50.080      | Módulo de emprendimientos 2-71  | actualizar emprendimiento | 24968               | ❤             |
| 72                    | 05:43:50.057      | Módulo de emprendimientos 2-69  | actualizar emprendimiento | 24995               | ❤             |
| 73                    | 05:43:50.100      | Módulo de emprendimientos 2-73  | actualizar emprendimiento | 25993               | ❤             |
| 74                    | 05:43:50.111      | Módulo de emprendimientos 2-74  | actualizar emprendimiento | 25982               | ♔             |
| 75                    | 05:43:50.130      | Módulo de emprendimientos 2-76  | actualizar emprendimiento | 26063               | ❤             |
| 76                    | 05:43:50.117      | Módulo de emprendimientos 2-75  | actualizar emprendimiento | 26076               | ♔             |
| 77                    | 05:43:50.141      | Módulo de emprendimientos 2-77  | actualizar emprendimiento | 27078               | ❤             |
| 78                    | 05:43:50.199      | Módulo de emprendimientos 2-83  | actualizar emprendimiento | 27171               | ❤             |
| 79                    | 05:43:50.180      | Módulo de emprendimientos 2-81  | actualizar emprendimiento | 27190               | ❤             |
| Scroll automatically? |                   | Child samples?<br>No of Samples | 500                       | Latest Sample 35620 | Aweraa        |

**Fig. 63: Resultados de prueba de estrés en módulo para actualizar información de emprendimientos**

| Sample # | <b>Start Time</b> | <b>Thread Name</b>             | Label                   | Sample Ti | <b>Status</b>        |
|----------|-------------------|--------------------------------|-------------------------|-----------|----------------------|
| 45       | 05:53:01.027      | Módulo de emprendimientos 2-46 | eliminar emprendimiento | 17003     | $\hat{\mathcal{O}}$  |
| 46       | 05:53:01.064      | Módulo de emprendimientos 2-48 | eliminar emprendimiento | 16989     | ø                    |
| 47       | 05:53:01.042      | Módulo de emprendimientos 2-47 | eliminar emprendimiento | 17057     | $\hat{\mathcal{O}}$  |
| 48       | 05:53:01.075      | Módulo de emprendimientos 2-49 | eliminar emprendimiento | 17061     | ø                    |
| 49       | 05:53:01.091      | Módulo de emprendimientos 2-50 | eliminar emprendimiento | 18374     | ø                    |
| 50       | 05:53:01.107      | Módulo de emprendimientos 2-51 | eliminar emprendimiento | 18374     | ø                    |
| 51       | 05:53:01.139      | Módulo de emprendimientos 2-53 | eliminar emprendimiento | 18383     | ø                    |
| 52       | 05:53:01.123      | Módulo de emprendimientos 2-52 | eliminar emprendimiento | 18440     | ø                    |
| 53       | 05:53:01.171      | Módulo de emprendimientos 2-55 | eliminar emprendimiento | 19720     | ۱                    |
| 54       | 05:53:01.156      | Módulo de emprendimientos 2-54 | eliminar emprendimiento | 19757     | $\circ$              |
| 55       | 05:53:01.188      | Módulo de emprendimientos 2-56 | eliminar emprendimiento | 19758     | ø                    |
| 56       | 05:53:01.204      | Módulo de emprendimientos 2-57 | eliminar emprendimiento | 19771     | ø                    |
| 57       | 05:53:01.235      | Módulo de emprendimientos 2-59 | eliminar emprendimiento | 21076     | ø                    |
| 58       | 05:53:01.220      | Módulo de emprendimientos 2-58 | eliminar emprendimiento | 21115     | $\hat{\mathbf{y}}$   |
| 59       | 05:53:01.251      | Módulo de emprendimientos 2-60 | eliminar emprendimiento | 21118     | ⊛                    |
| 60       | 05:53:01.271      | Módulo de emprendimientos 2-61 | eliminar emprendimiento | 21137     | ø                    |
| 61       | 05:53:01.300      | Módulo de emprendimientos 2-63 | eliminar emprendimiento | 22120     | $\overline{\bullet}$ |
| 62       | 05:53:01.316      | Módulo de emprendimientos 2-64 | eliminar emprendimiento | 22129     | ø                    |
| 63       | 05:53:01.284      | Módulo de emprendimientos 2-62 | eliminar emprendimiento | 22193     | ۵                    |
| 64       | 05:53:00.643      | Módulo de emprendimientos 2-22 | eliminar emprendimiento | 22872     | ♔                    |

<span id="page-63-0"></span>**Fig. 64: Resultados de prueba de estrés en módulo para eliminar información de emprendimientos**

## <span id="page-64-0"></span>**ANEXO III Manual de usuario**

A continuación, como parte de este apartado se presenta el manual de usuario en donde se detallan los perfiles de usuario que maneja la aplicación, los módulos principales que se implementaron dentro de este componente y la funcionalidad de cada uno de ellos.

<https://github.com/Maria-Jose-11/backend-tesis>

## **ANEXO IV MANUAL DE INSTALACIÓN**

Como parte del manual de instalación, se adjunta el enlace para acceder al backend desplegado:

<https://backend-emprende.herokuapp.com/comision-emprende>

Adicional a ello, se adjunta el enlace para acceder al código fuente del componente backend, mismo que se encuentra dentro de un repositorio en GitHub:

<https://github.com/Maria-Jose-11/backend-tesis>